# **SMILEBASIC4.**

# Electronic Manual **Eronic Manual<br>Version 20200601**

This electronic manual is a document for explaining the functions of "SmileBASIC". Please refer to the inline help for specific arguments for each command.

\* Product names and trademarks in the manual are generally trademarks or registered trademarks of each company.

#### Operation Method

◎Flip Pages **Controller** Directional Buttons: Left and Right USB Keyboard Directional Keys: ←→ Touch/Mouse Slide to the left or right

# Display Flow from TOPMENU

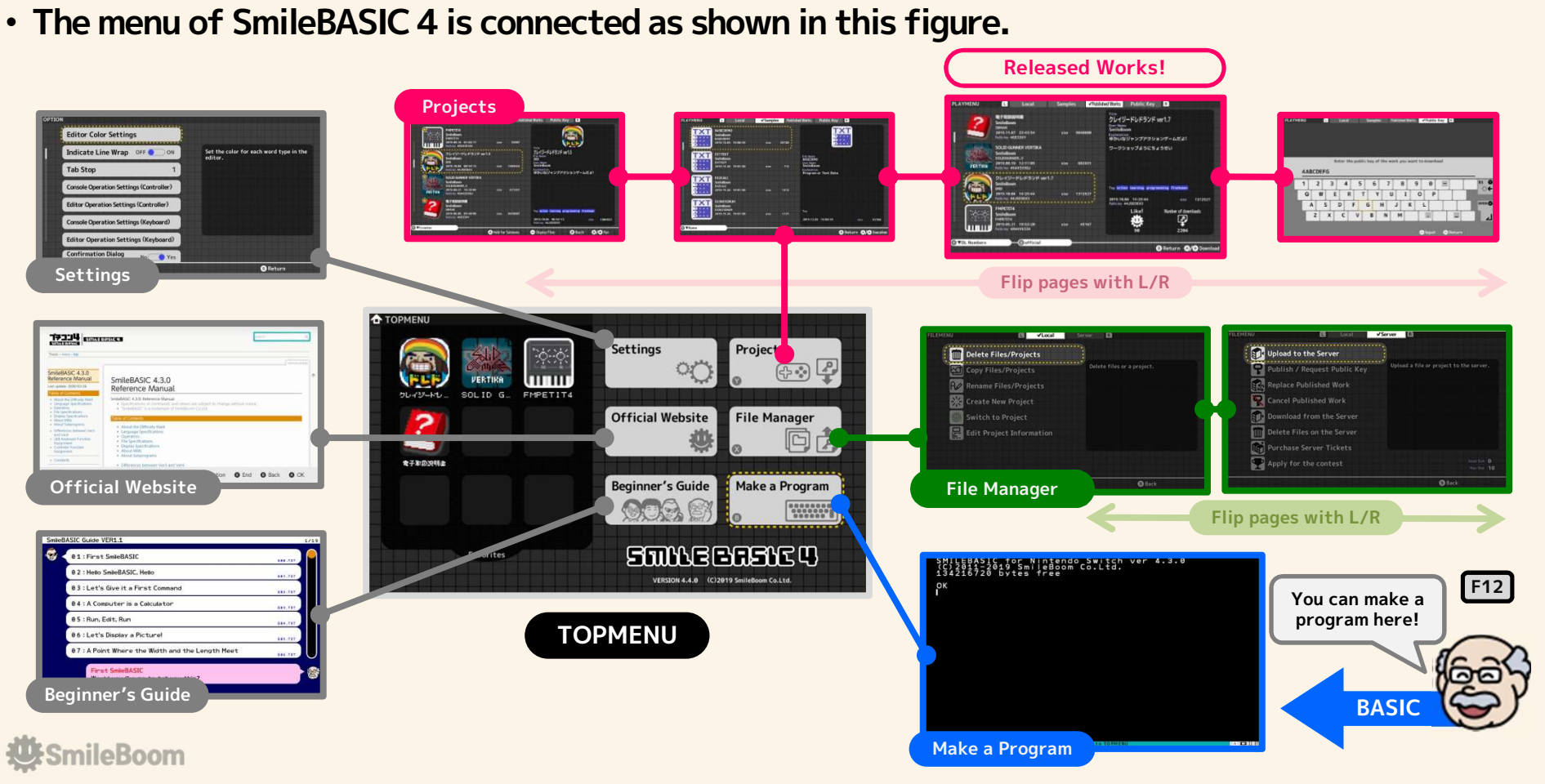

## How to Download and Play Works

#### • Open the published work page, download the work, and play it locally.

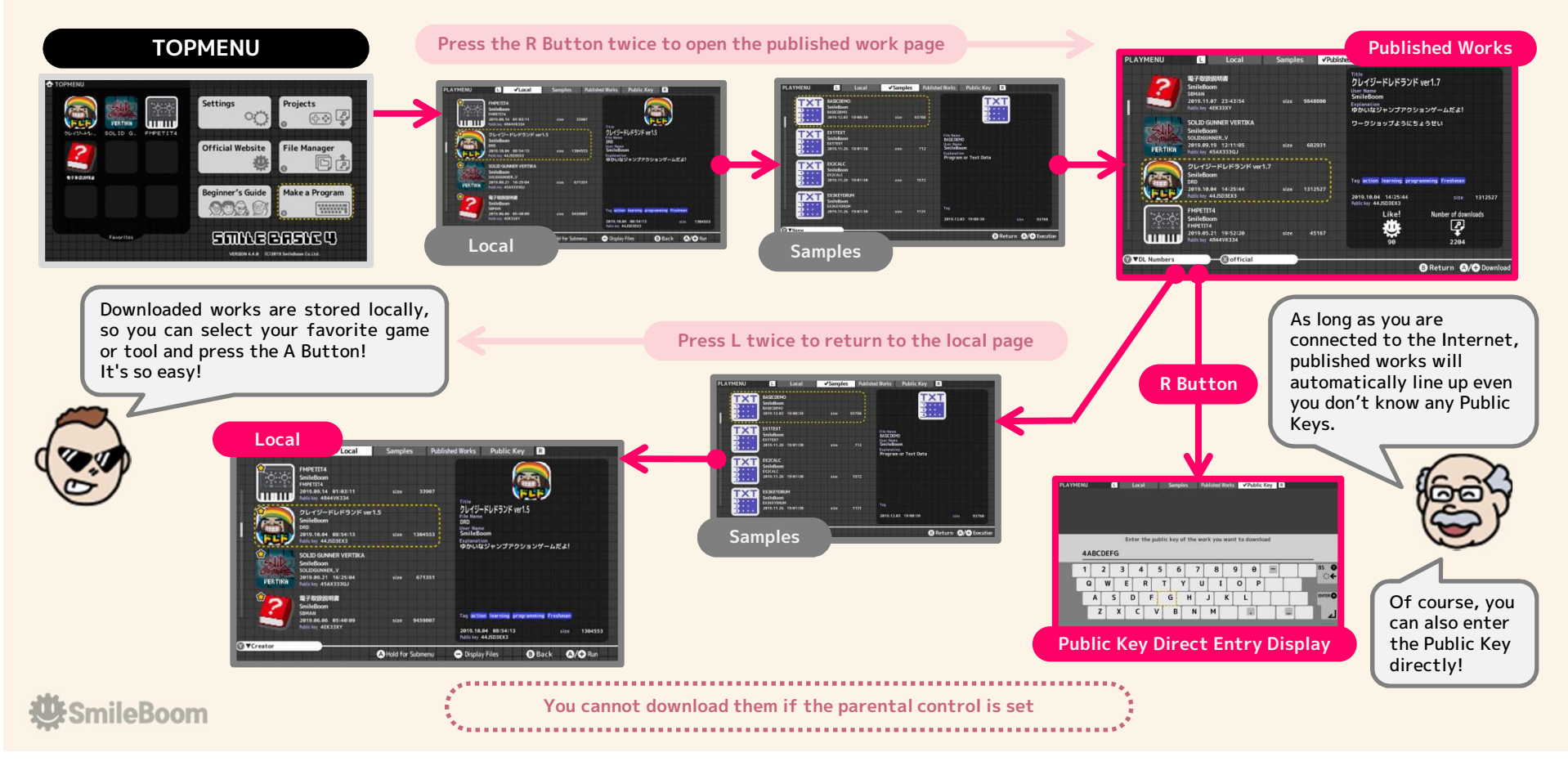

## How to Make a Program

#### • Write a program in the editor and execute it in the direct mode to check the operation.

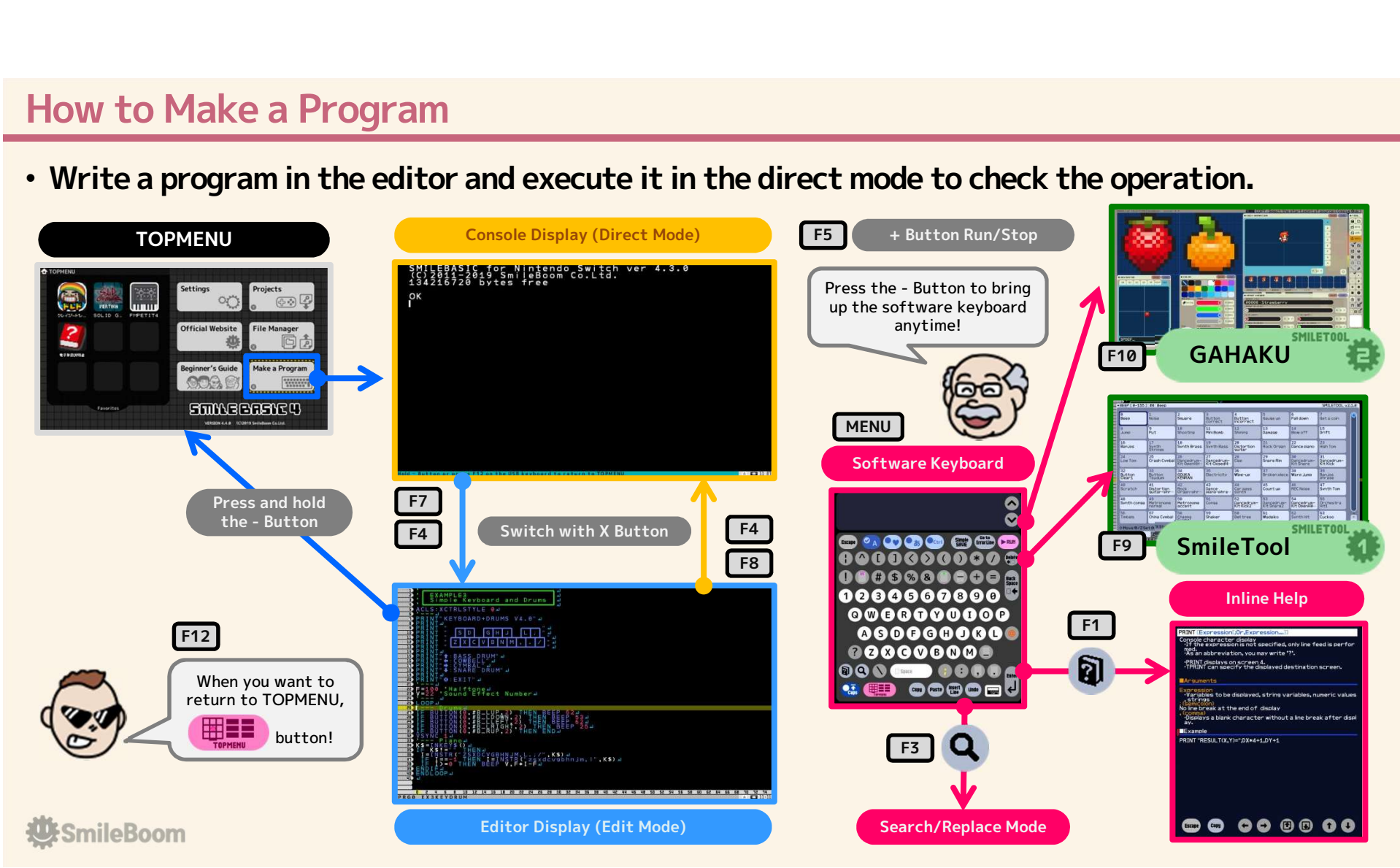

### Standard Tools

- **Standard Tools<br>• " SmileTool "**<br>— checking the sound and image materials<br>— Sound Effects (BEEP)<br>— Music (BGM)
- 
- 
- Instrumental Sounds
- Drum Tones
- Sprite Defined Information
- User Character Definition Information
- USB keyboard : F9

#### • "GAHAKU"

- Pixel Art Making Tool
- Check and process the content of six graphic pages
- Change sprite definition information
- Create a simple animation using sprites
- USB keyboard : F10

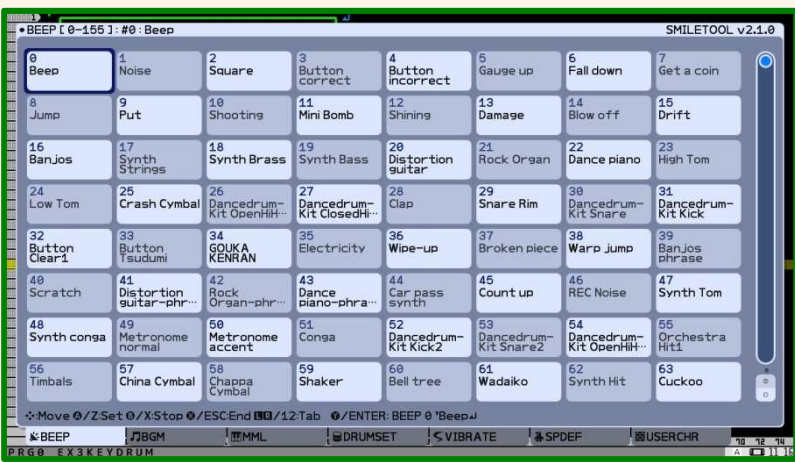

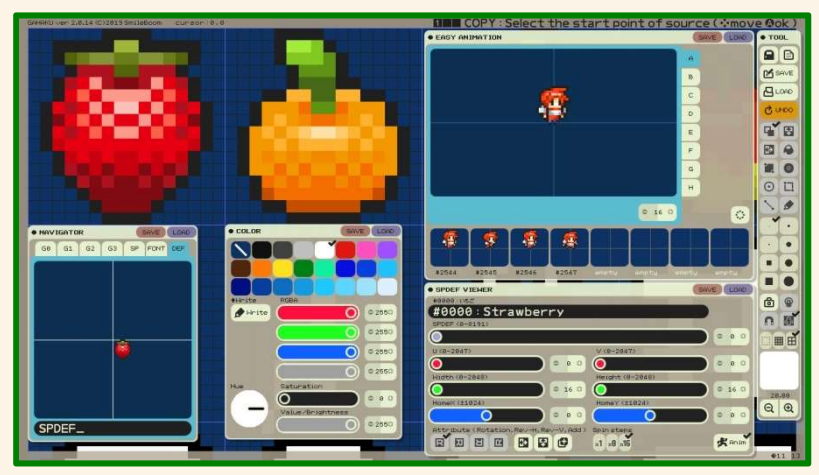

**W**SmileBoom

## Basic Indication

#### • Specify display resolution with SCREEN

- 128x128 to 1280x720 supported
	- Can be specified in 4-pixel units
- Consists of multiple display elements **Fig. (SEAPHIC (#GSPRITE)**
- BACKCOLOR is the background color
- GRAPHIC is for drawing circles and squares
- TEXT is for indicating characters
- SPRITE is an image that can be moved freely
- FADER is a color to hide the entire display

#### • Basically, the smallest number is in front

- Only CONSOLE is treated specially
- Display priority (depth) can be changed
	- SPRITE and GRAPHIC are SPOFS command
	- TEXT is TOFS command

#### • Others

- Two fonts, 8x8 and 16x16
- Color is unified with 32-bit alpha color
- All belong to LAYER0

#### **U**:SmileBoom

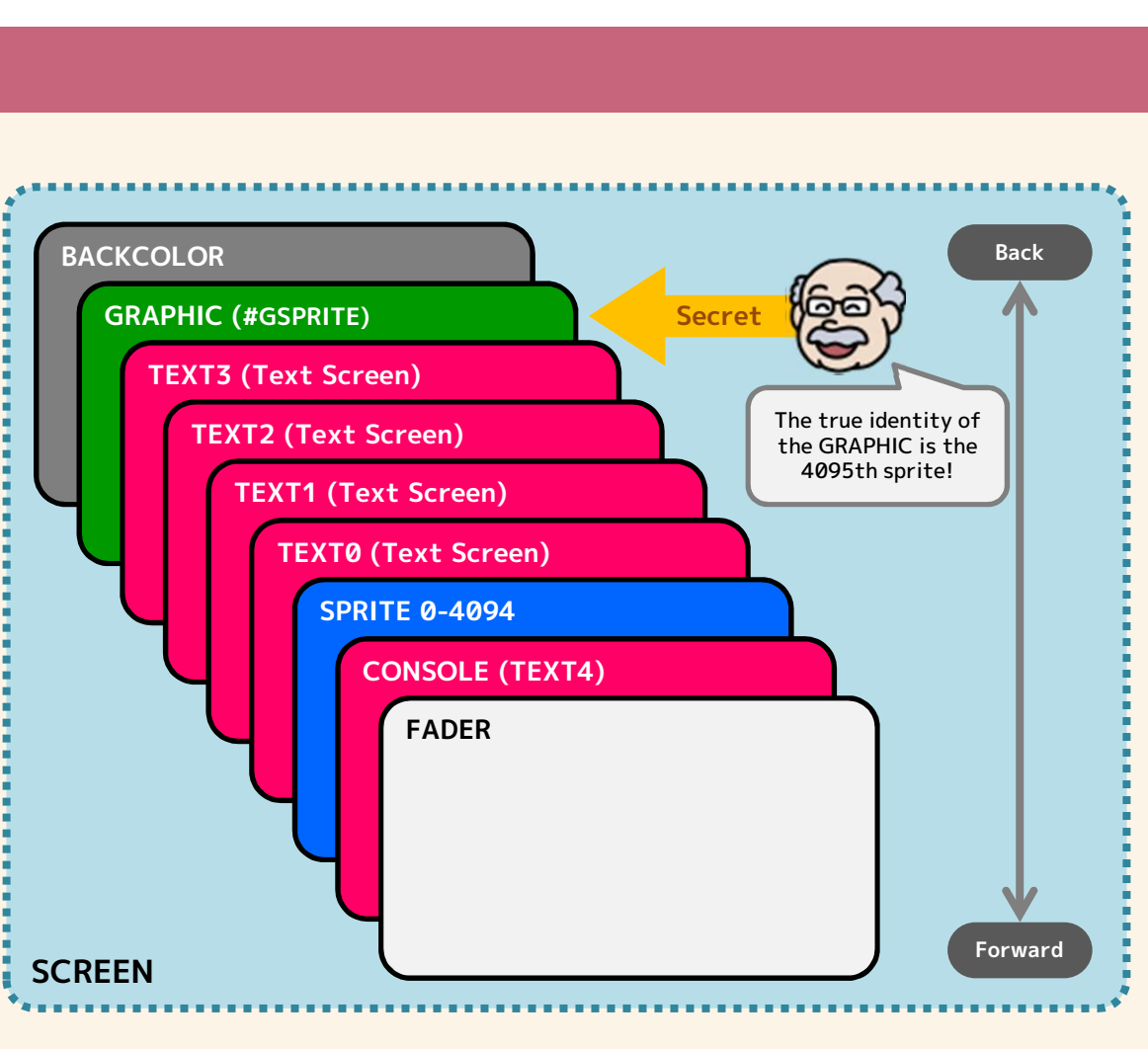

## The Mechanism of Indicating on the Display

#### • Display on the SCREEN is achieved by pasting images in the graphic pages.

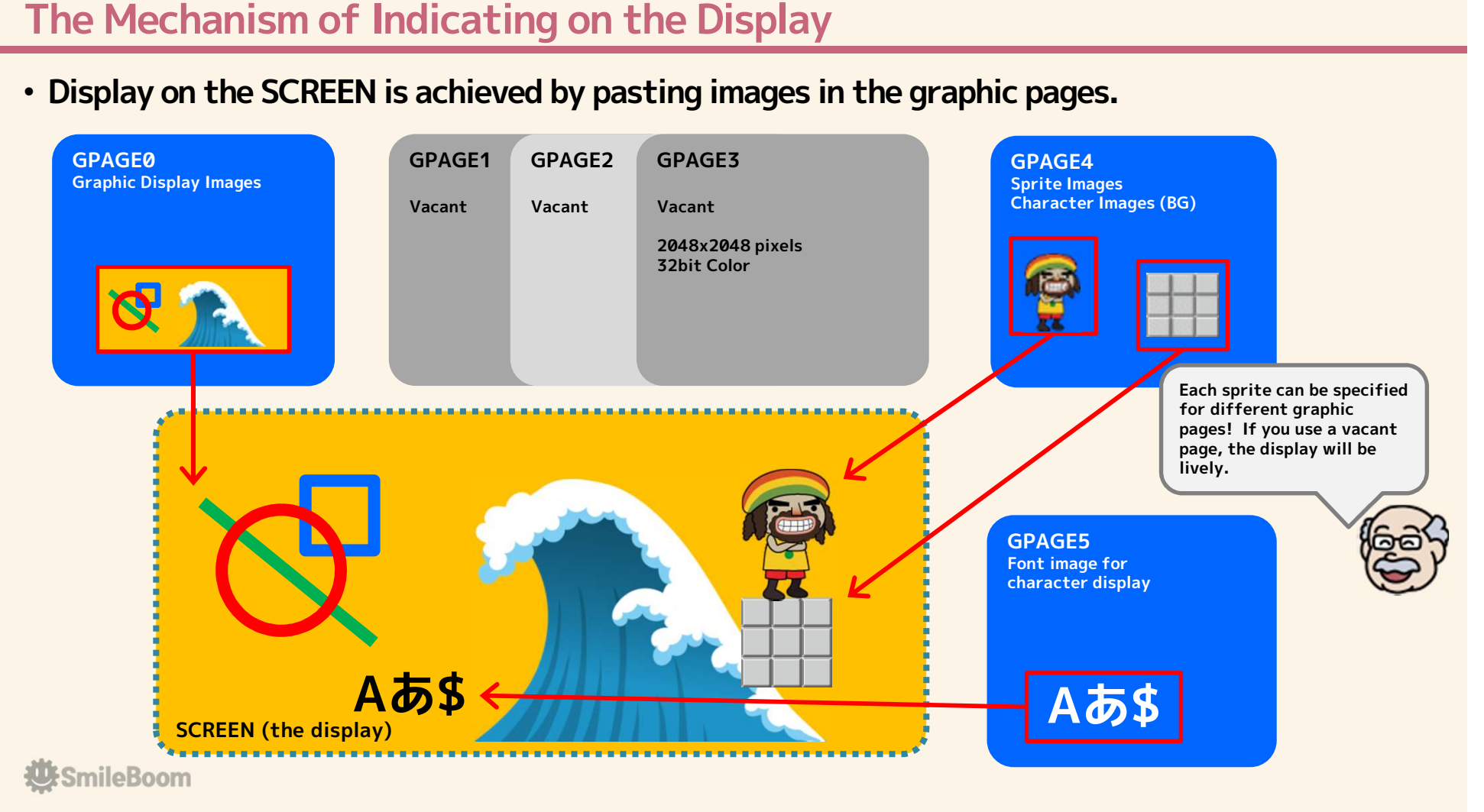

## Graphic Pages

#### • Memory area that stores the images to be displayed on the display

- Draw with graphic drawing commands starting with G
- 1 page 2048x2048 pixels 32-bit alpha color

#### • Manage up to 6 pages

- Settings assigned as default
	- Page 0: Graphic Display Images
	- Page 1: Vacant
	- Page 2: Vacant
	- Page 3: Vacant
	- Page 4: SPRITE(Figure→)
	- Page 5: Font
- Only for sprites (-1)
	- Page-1: White fill for only sprites

#### • LOAD/SAVE in GRP format

- Data will be compressed and saved
- Direct load/save to files
	- LOADGand SAVEG
	- Note : it's similar to the image capture command
	- Copy and paste are: GLOAD and GSAVE

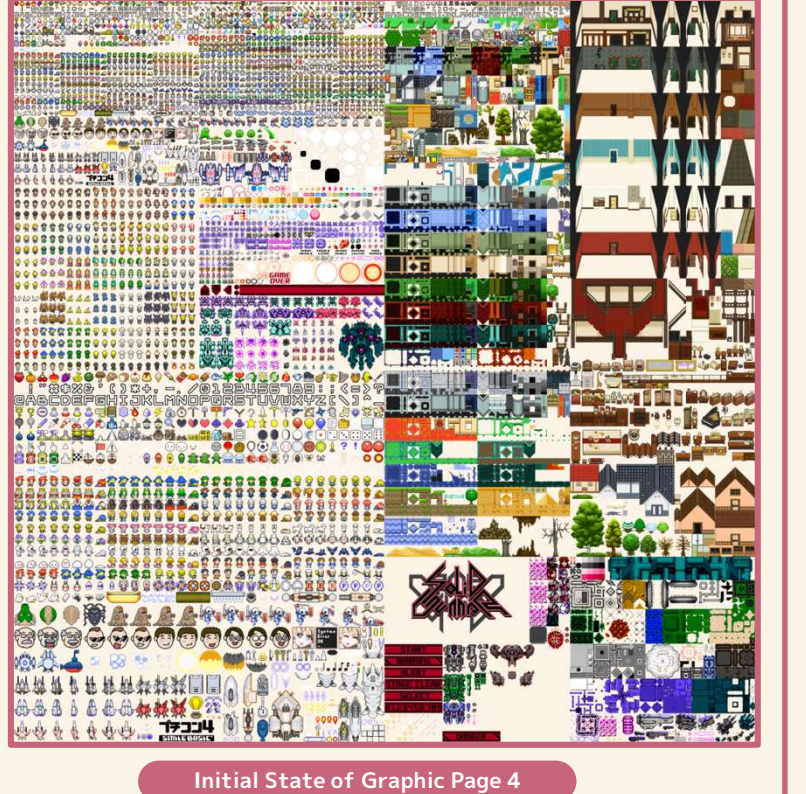

#### Main Commands

# ◎Flip Pages TPAGE SPPAGE<br>SPPAGE #GSPRITE ain Commands<br>Flip Pages<br>TPAGE<br>SPPAGE<br>SPPAGE #GSPRITE<br>GTARGET<br>Files **GTARGET**

#### ◎Files

LOADG SAVEG

#### ◎Drawing

**GPSET GPGET** GPAINT **GLINE** GBOX **GFILL GCIRCLE GTRI GPUTCHR GCOPY** 

#### ◎Colors

RGB **HSV** 

**W**:SmileBoom

# Graphic Drawing Commands

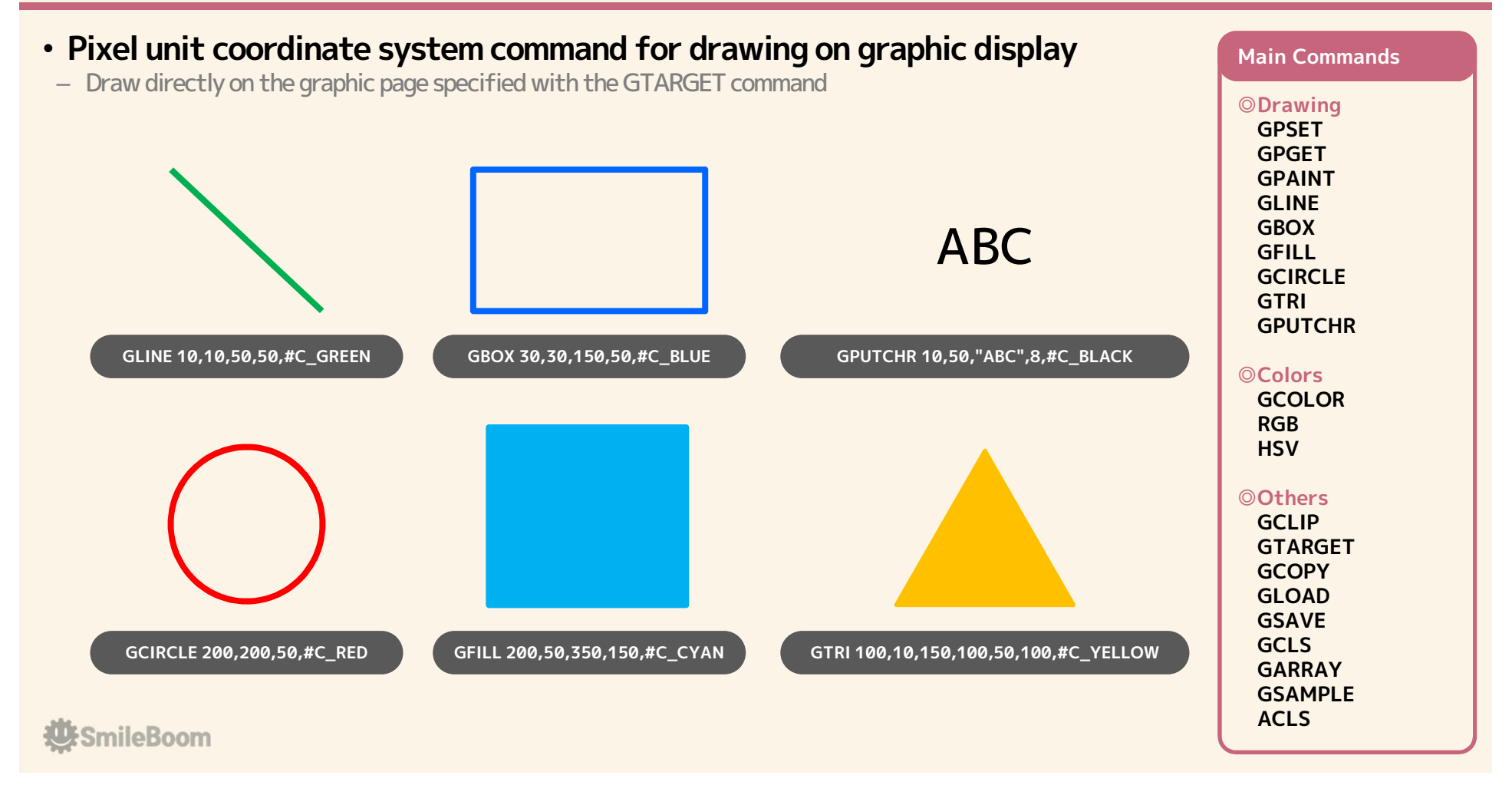

## Text Screen

#### • There are two coordinate systems: a pixel-based graphic system and a character-based text system.

- Graphics and sprites draw and move by a pixel-based system
- Text screen draws and moves by a character-based system

#### Graphic displays are in pixel units

If the display resolution is 1280x720, the coordinates are 1280 pixels horizontally and 720 pixels vertically.

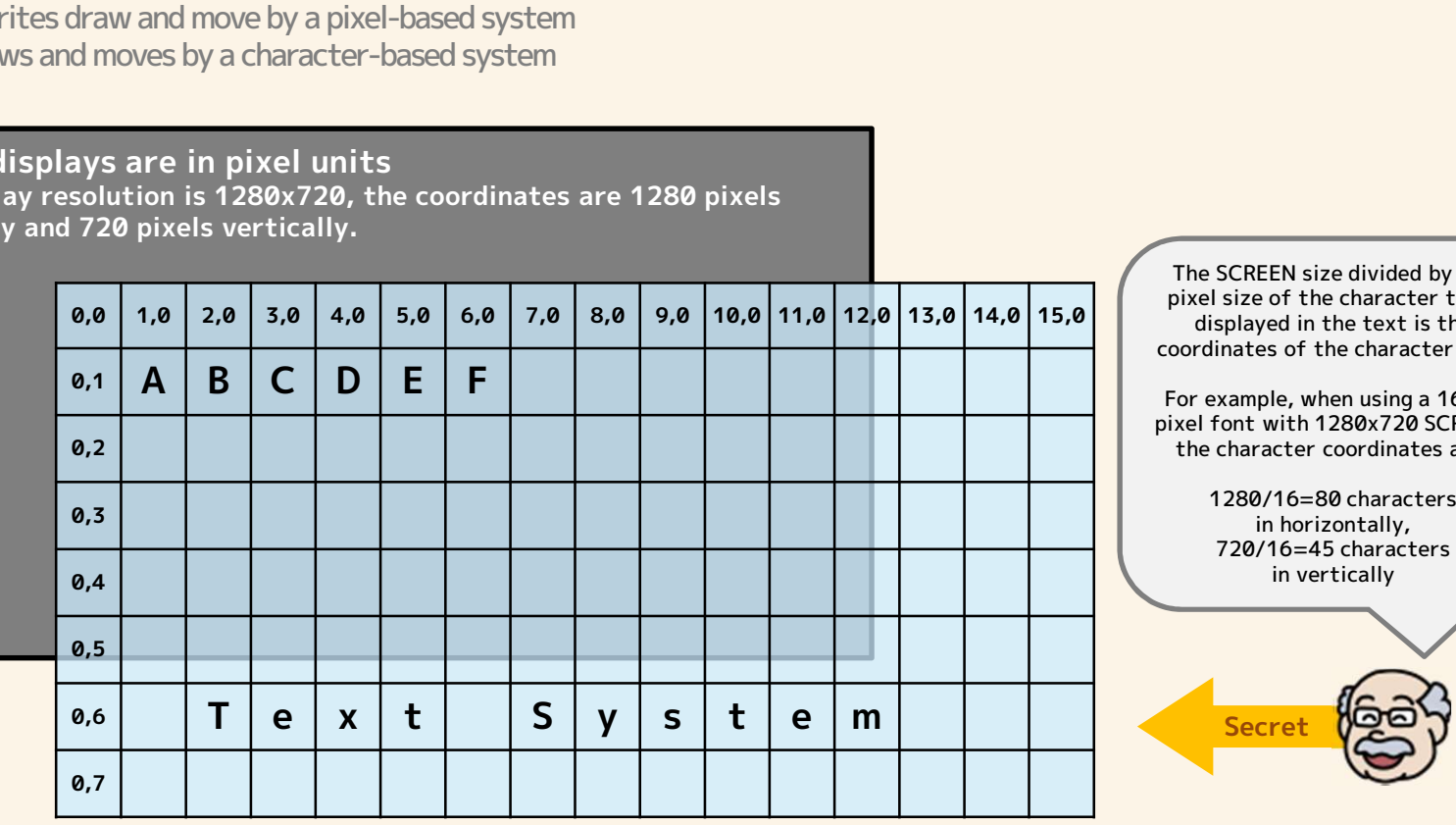

The SCREEN size divided by the pixel size of the character to be displayed in the text is the coordinates of the character unit. For example, when using a 16x16 pixel font with 1280x720 SCREEN, the character coordinates are:

> 1280/16=80 characters in horizontally, 720/16=45 characters in vertically

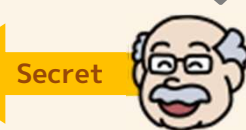

**E**SmileBoom

### Input Basics (Software Keyboard)

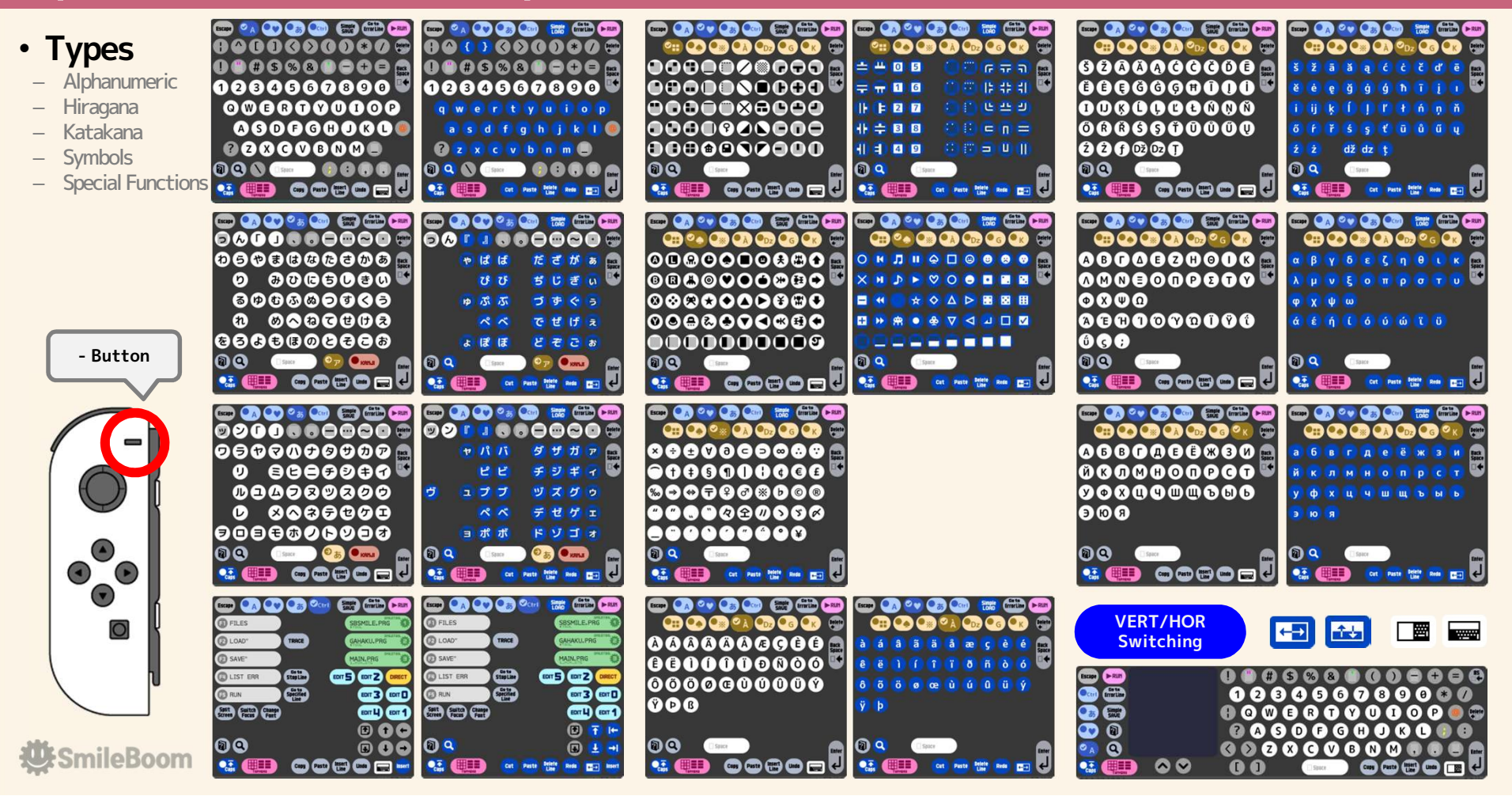

# Console Indication (Text Screen 4)

- Character input display to execute the program
- You can execute commands directly from the console when you want to try BASIC commands
- Scrolls up when the cursor is on the bottom line and hit Enter

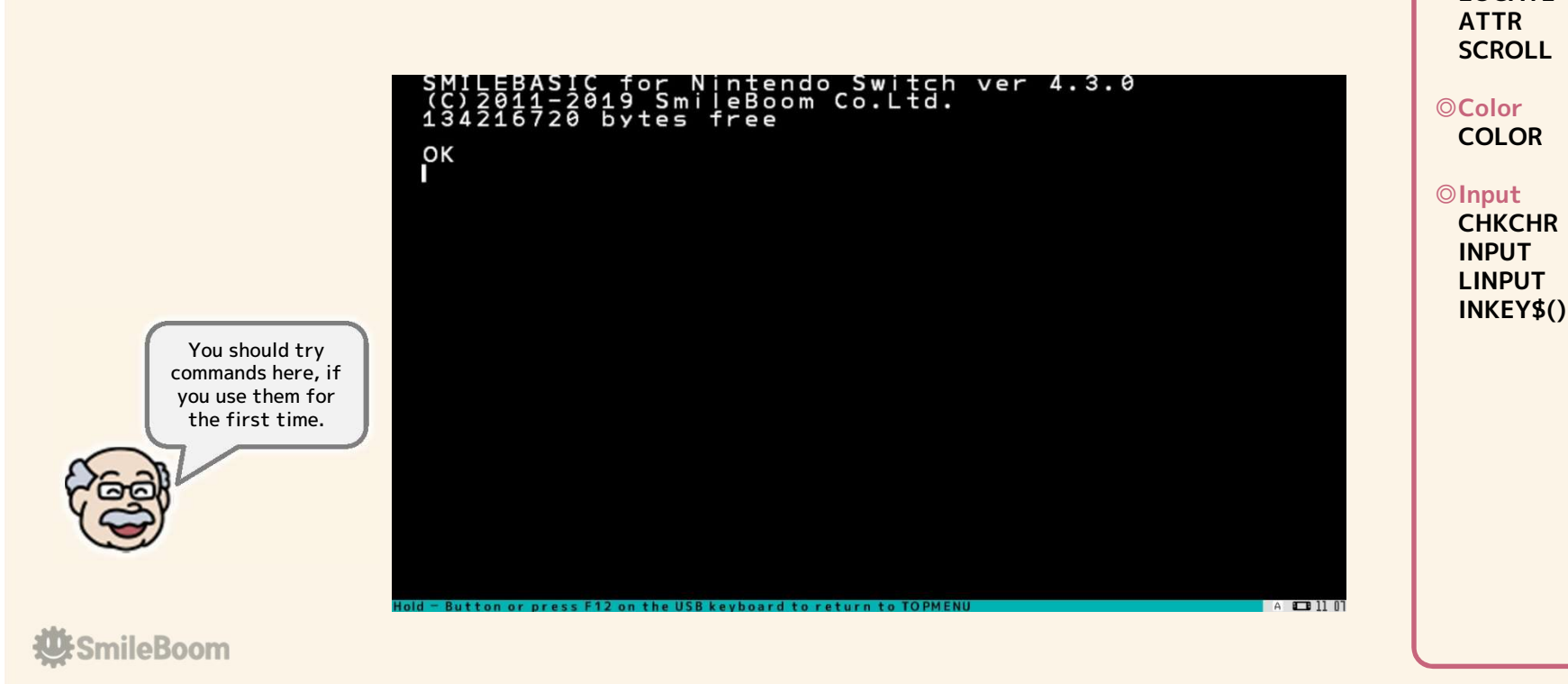

◎Drawing PRINT CLS LOCATE

Main Commands

# Display Images on Text Screen

#### • Draw graphic page image as text on text screen

- Assumed to be used for drawing tiles such as game background maps
- By default, 1024(horizontally)x1024(vertically) from the coordinates 1024,0 of graphic page 4 is assigned
- Image coordinate calculation method from character number
- The beginning of character code for display image is &HE800
- Up to 4096 types of image characters can be assigned
- Coordinates when the character number is C
	- X=((C-&HE800) MOD 64) x FontSize
	- Y=((C-&HE800) DIV 64) x FontSize
	- FontSize is 8 or 16or 32 or 64.

In the past, it was called BG. It can be said that it is a colored external character.

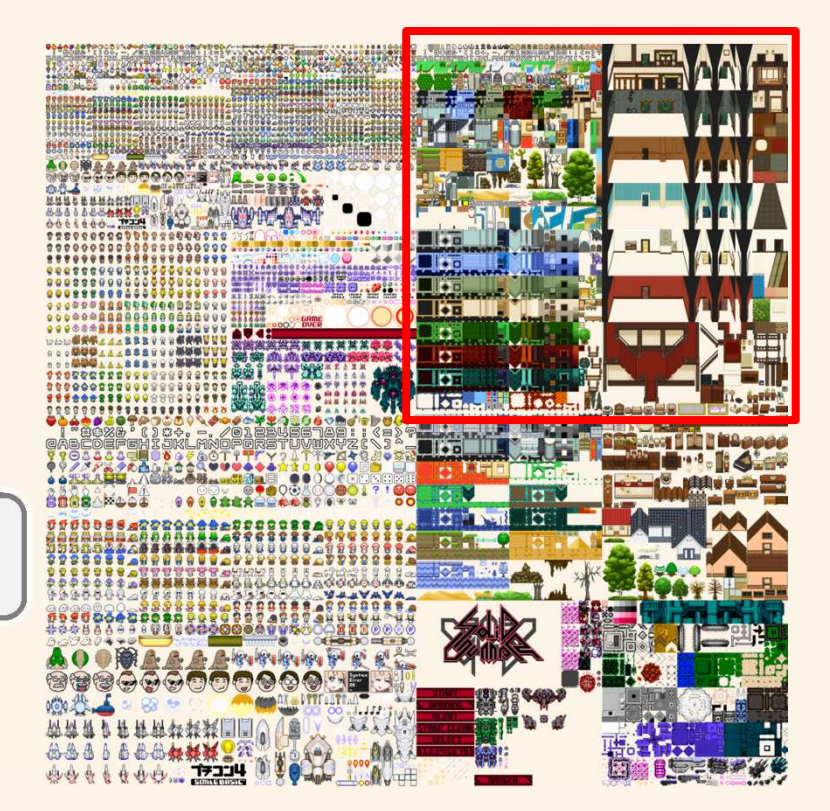

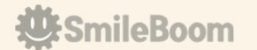

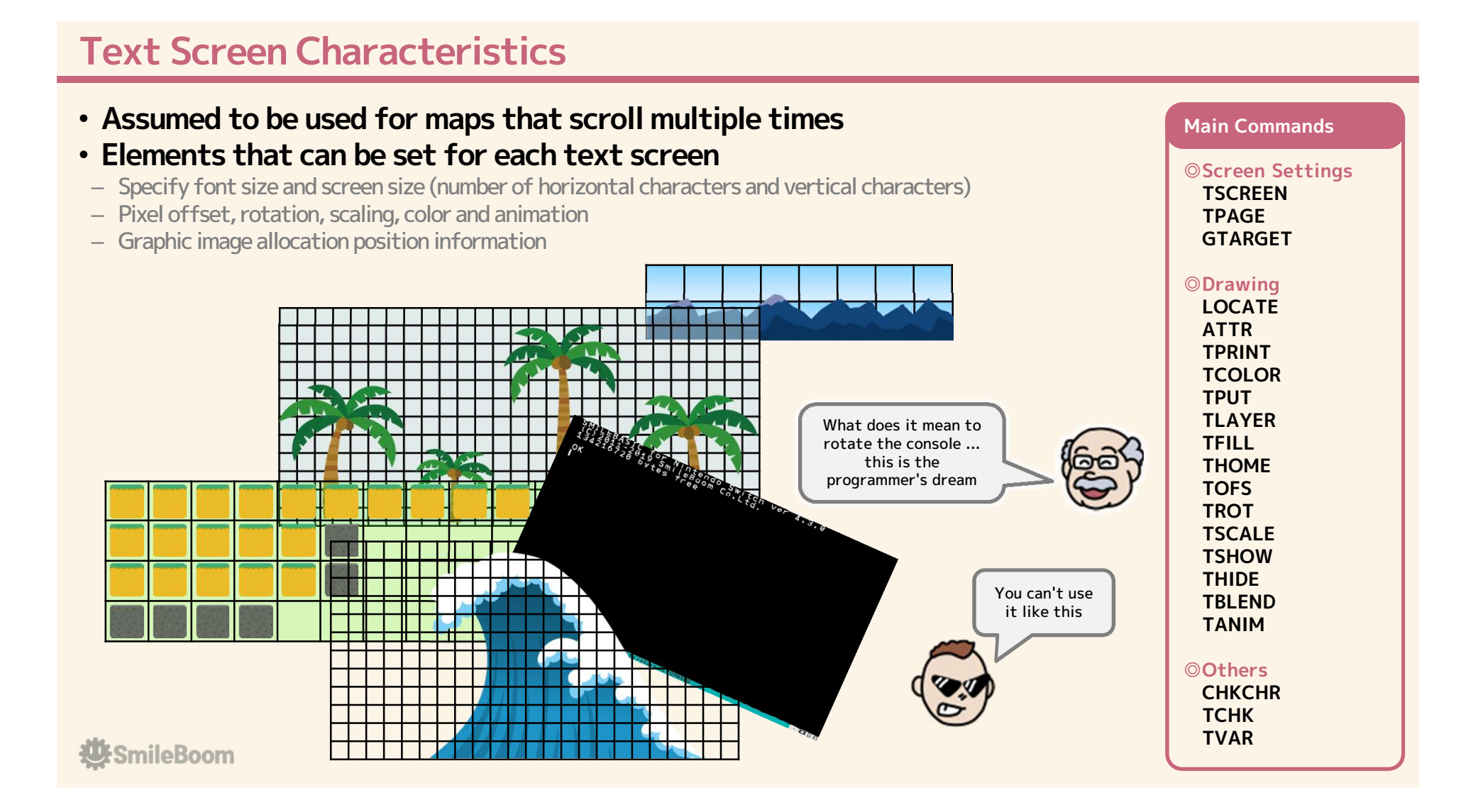

### Sprites

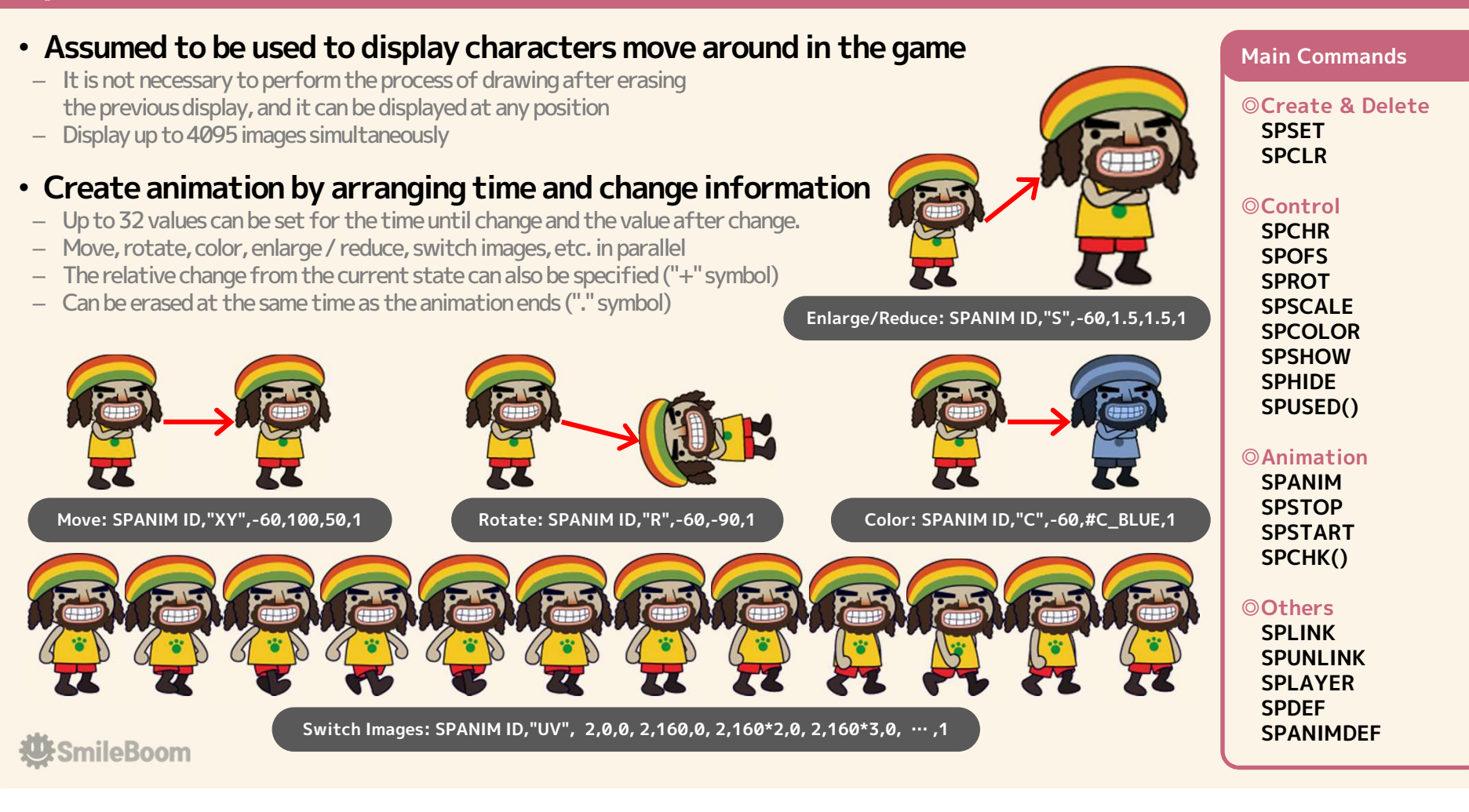

# Collision Detection for Sprites (SPCOL and SPHIT) • Compare sprites by rectangle to determine if they are touching

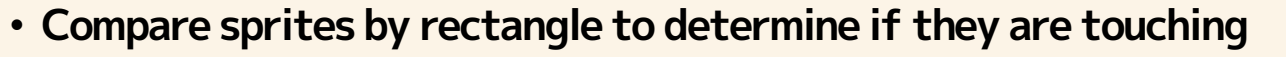

- All contacting sprites can be identified even when there are multiple contacts at the same time
- Not affected by rotation

– even if rotation is specified, the detection will be performed without rotation

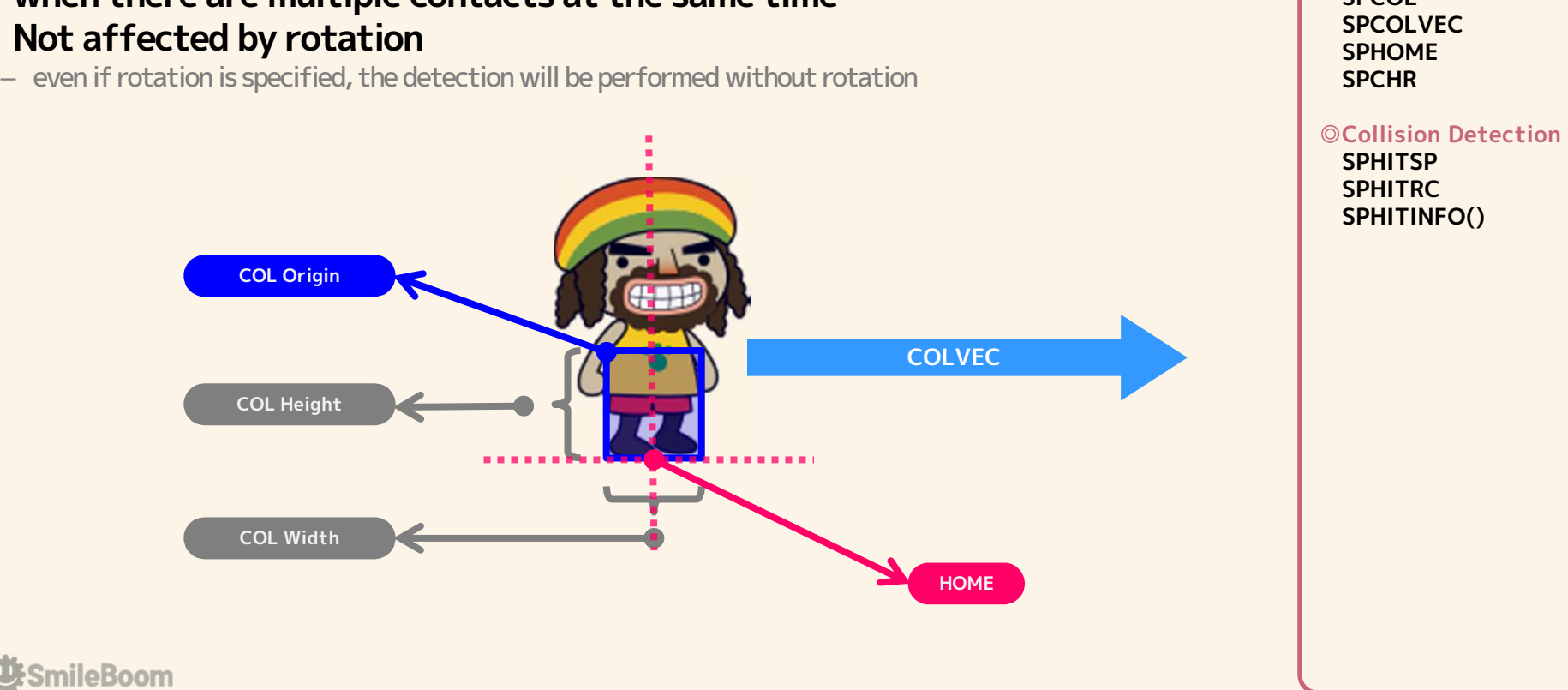

◎CD Preparation

Main Commands

**SPCOL SPCOLVEC** SPHOME **SPCHR** 

# Sprite Internal Variables (Associative Array)

- Each sprite has its own local variable and independent memory management is possible.
- Read/write with the name assigned to the local variable
- Numeric values, strings, and arrays can be treated as local variables

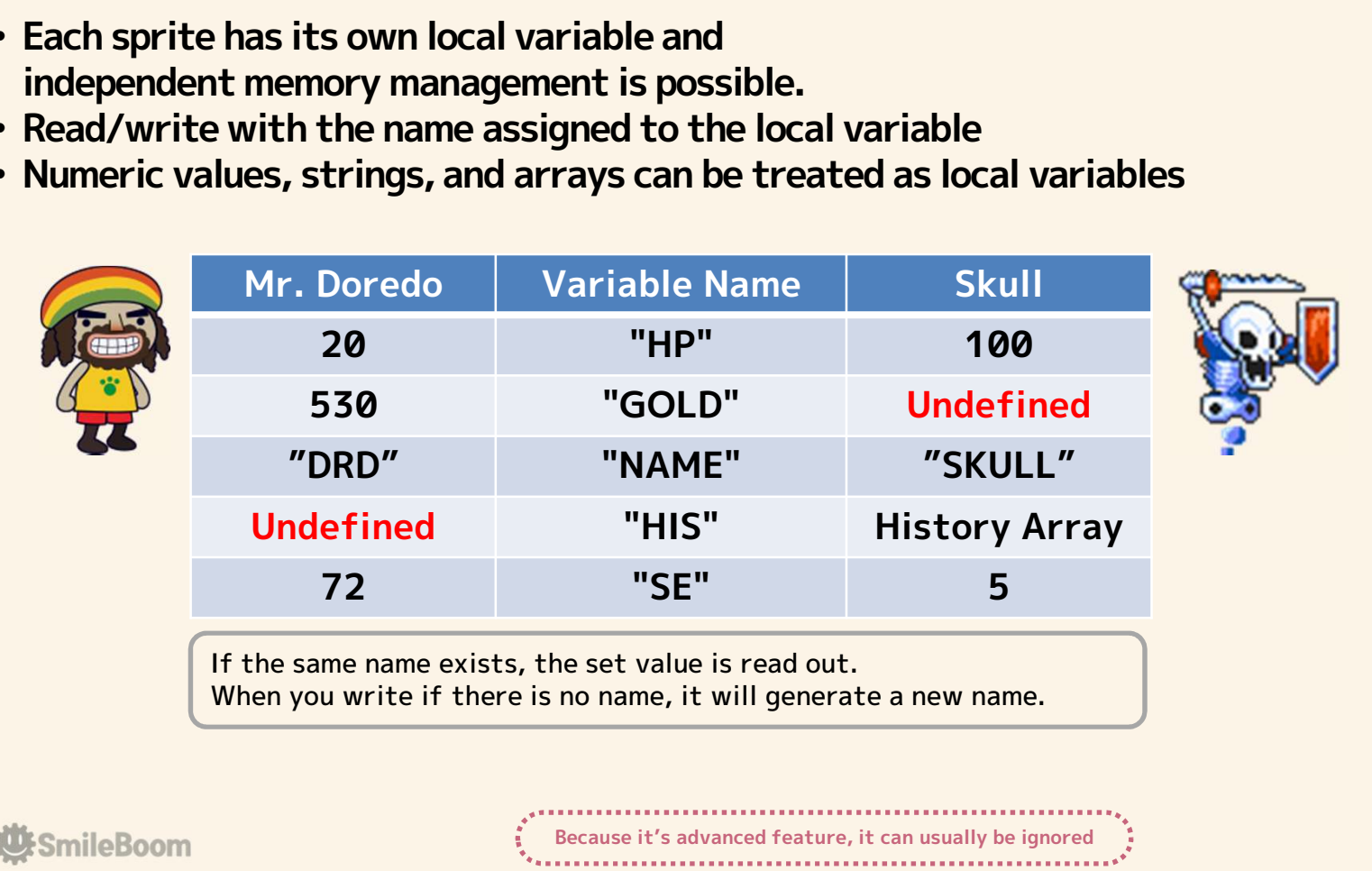

◎Variable Control

Main Command

SPVAR

# Call Processing for Each Sprite (CALL SPRITE and SPFUNC) • Specify the processing destination for each sprite with SPFUNC

- 
- Embed CALL SPRITE in the main loop as the caller
- Call all SPFUNC processing destinations

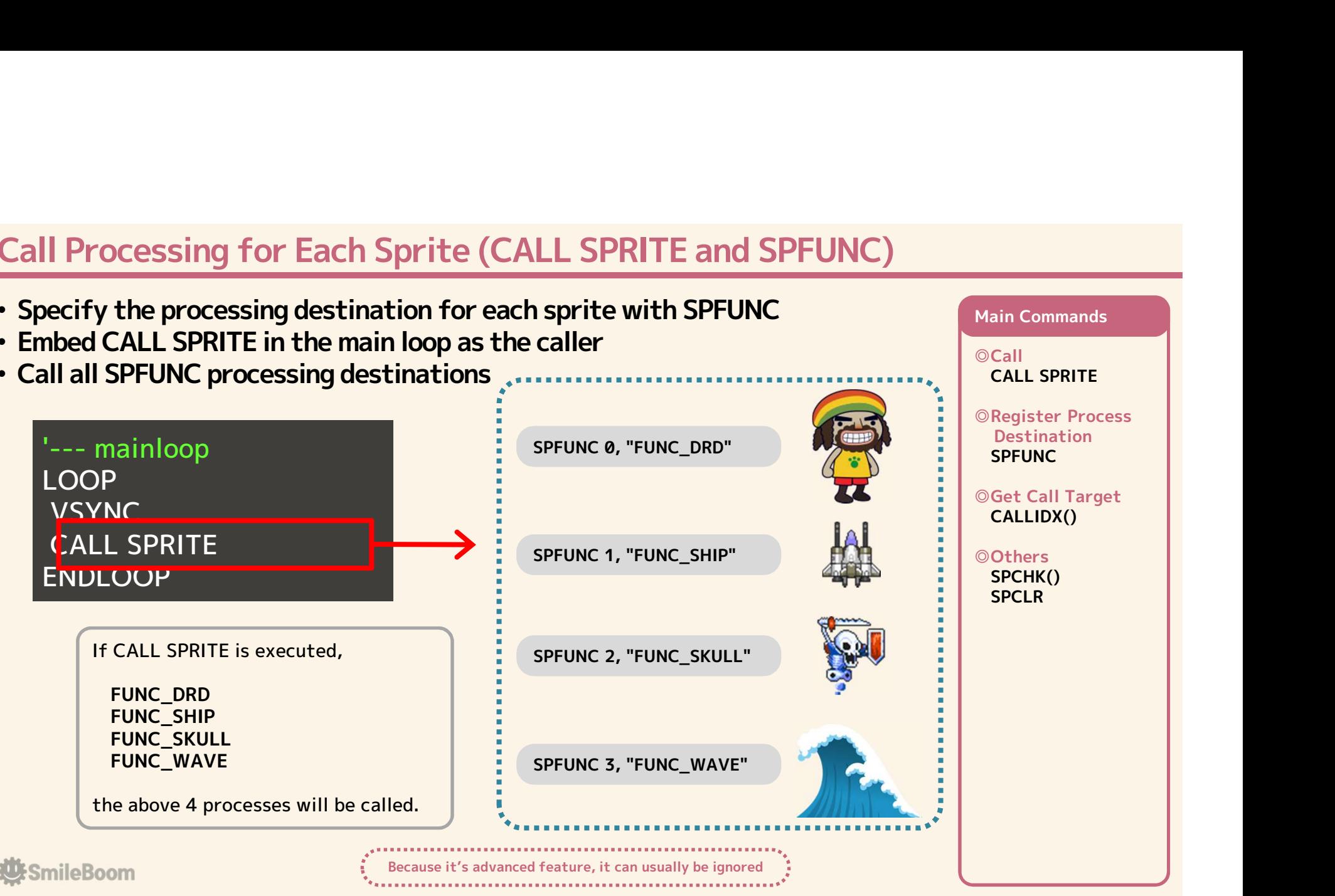

Main Commands

#### Layers

#### • Structure for group management of display elements

- Normally all display elements belong to LAYER0
- BACKCOLOR and FADER do not belong to LAYER
- Display priority order (Z information) is completed in LAYER
	- Even if the Z value is the same, if it belongs the larger LAYER number, it goes backwards.

#### • Functions that can be specified in layers

– LCLIPCommand

**U**:SmileBoom

- (Limitation of display range)
- LFILTER Command (Mosaic and other effects)
- LMATRIX Command (Apply transformation matrix)

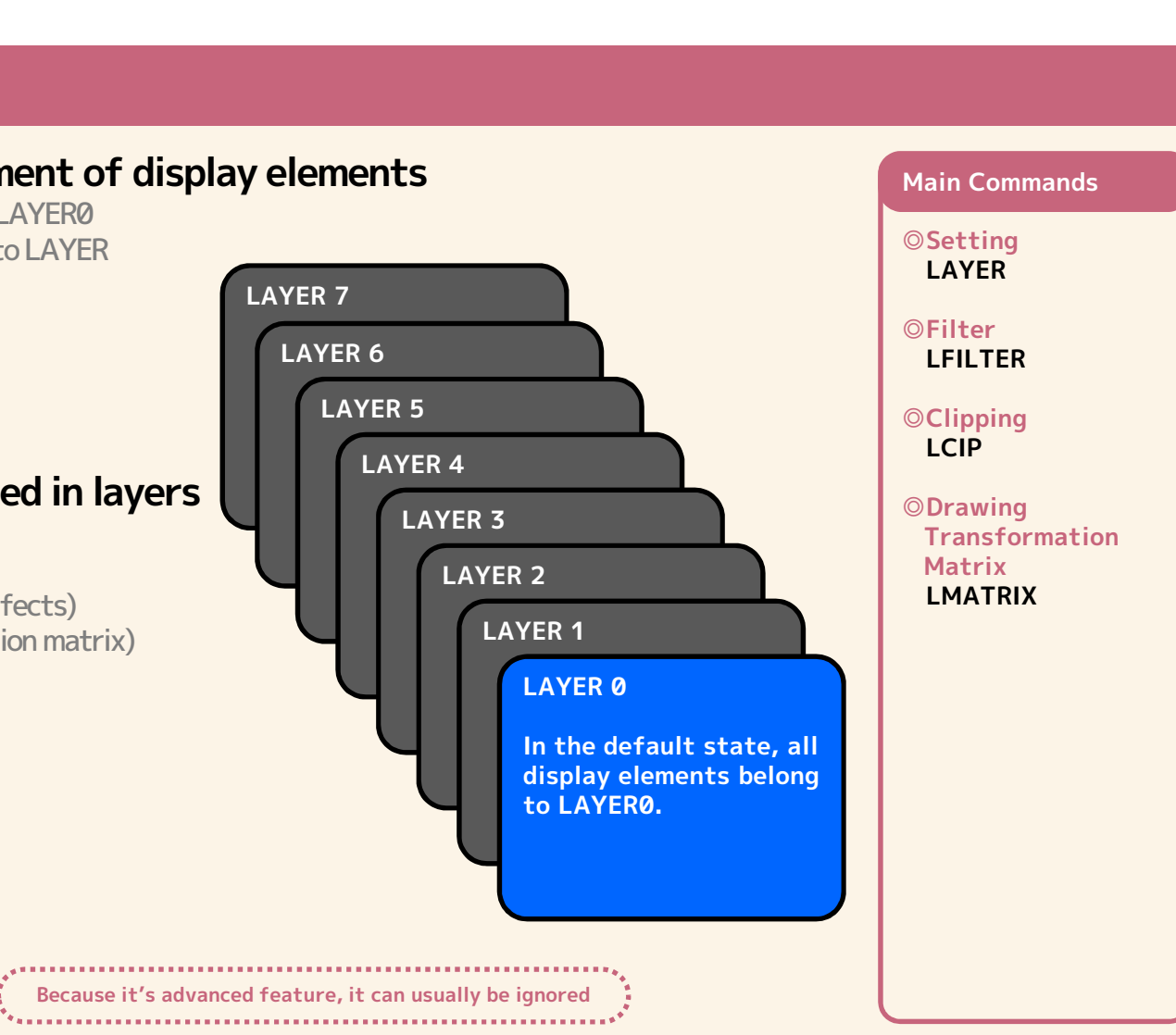

- LCLIP (Clipping) Ability to display only a portion of the display using layers
- Up to 8 display windows can be set
- Assign a layer to a display element by deciding a layer for each display window
- Not drawing elements on the display, but only elements belonging to layers are clipped

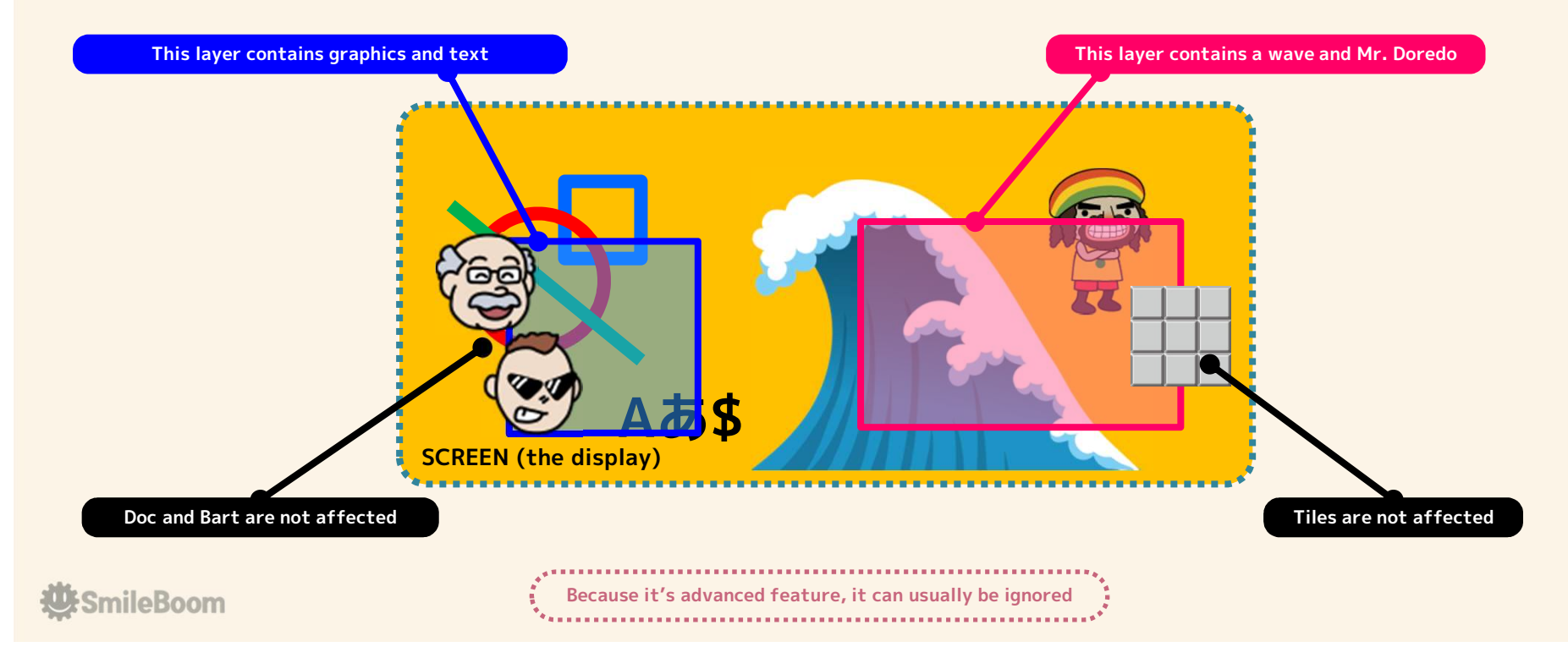

LFILTER (Filter) • Set display filter for specified layer

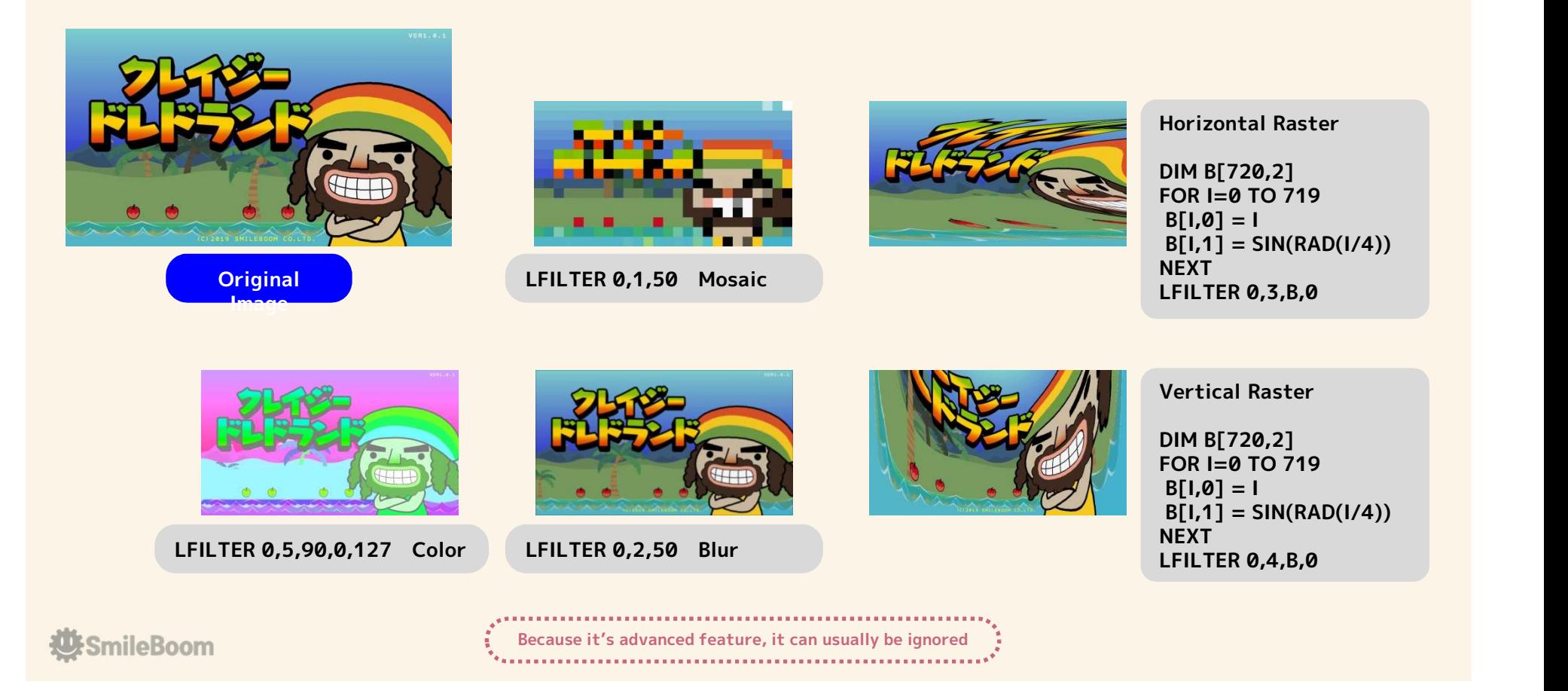

# LMATRIX (Drawing Transformation Matrix) • Apply transformation matrix to display elements in layer

- LMATRIX LayerID,HomeCoordinateX,HomeCoordinateY[,X,Y[,MagnificationX,MagnificationY[,RotationAngle]]]
	- If you set the transformation matrix used when rendering the display elements in the layer, a 2D transformation matrix is generated and set.
- LMATRIX LayerID,TransformationMatrix
	- Specify a Real array (16 elements) conversion matrix to be used when drawing display elements in a layer
	- All elements in the Real array are values in the single precision Real range
	- The matrix must be in the format conforming to the OpenGL transformation matrix and include the projection matrix

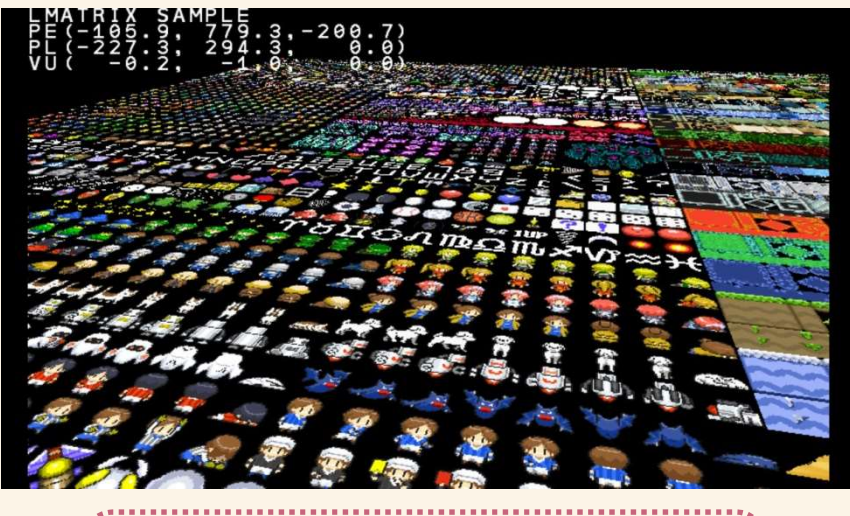

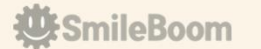

Because it's advanced feature, it can usually be ignored

### The Basics of Sound

• A composite of the four sound elements is output.

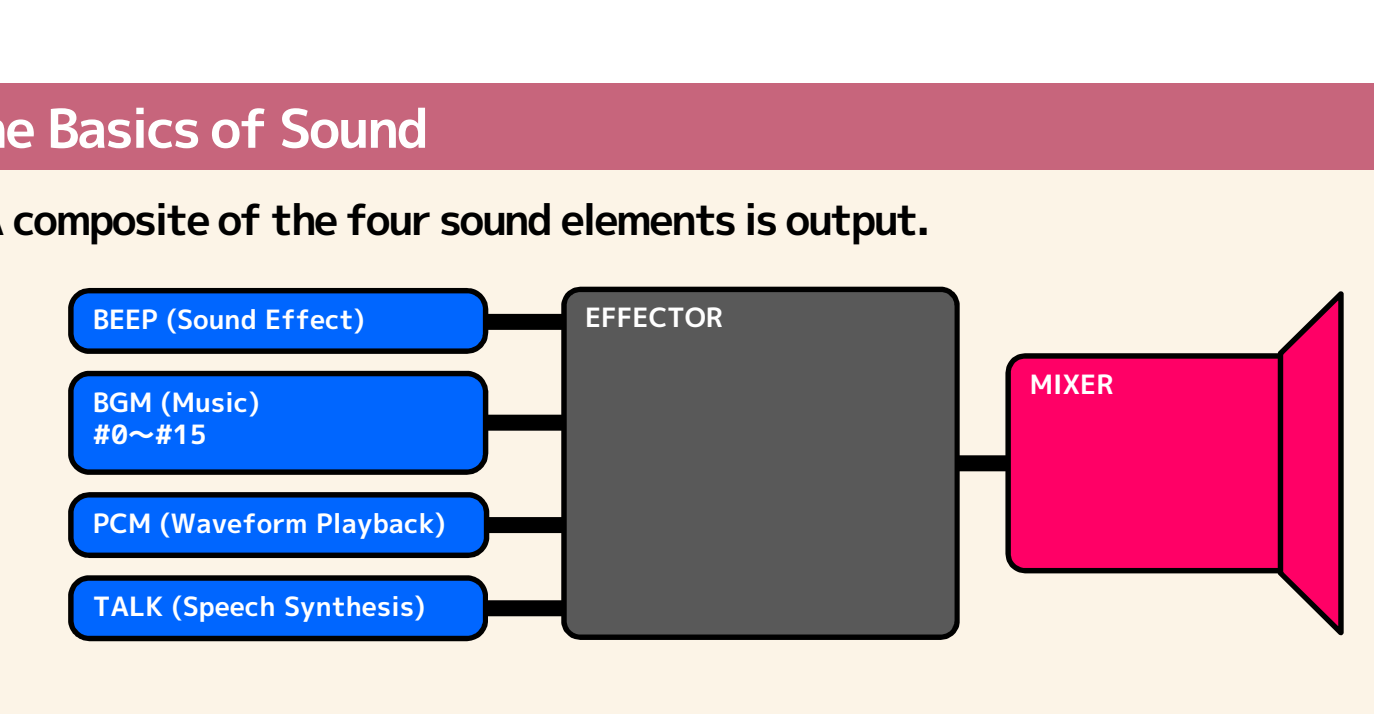

#### • Sound elements other than BEEP and BGM

- PCMSTREAM is a function that can create and output waveforms with programs
- TALK is a function that speaks according to the given strings
- EFCSET is a function to set echo and reverb to the played sound
- VIBRATE is a function that flows waveforms into the vibration of the controller

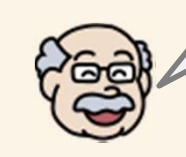

The VIBRATE command that uses HD rumble does not make an actual sound, but if it vibrates, you will hear a sound, so we put it here.

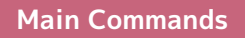

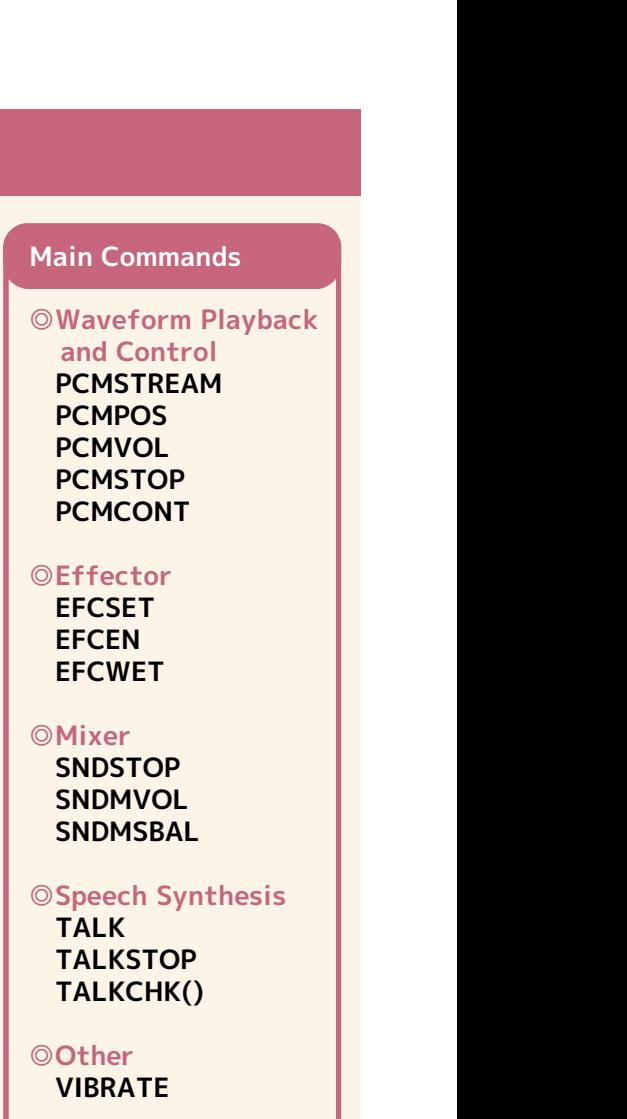

**U:**SmileBoom

# BEEP (Sound Effect) • You can change the frequency, volume and panpot after making sounds

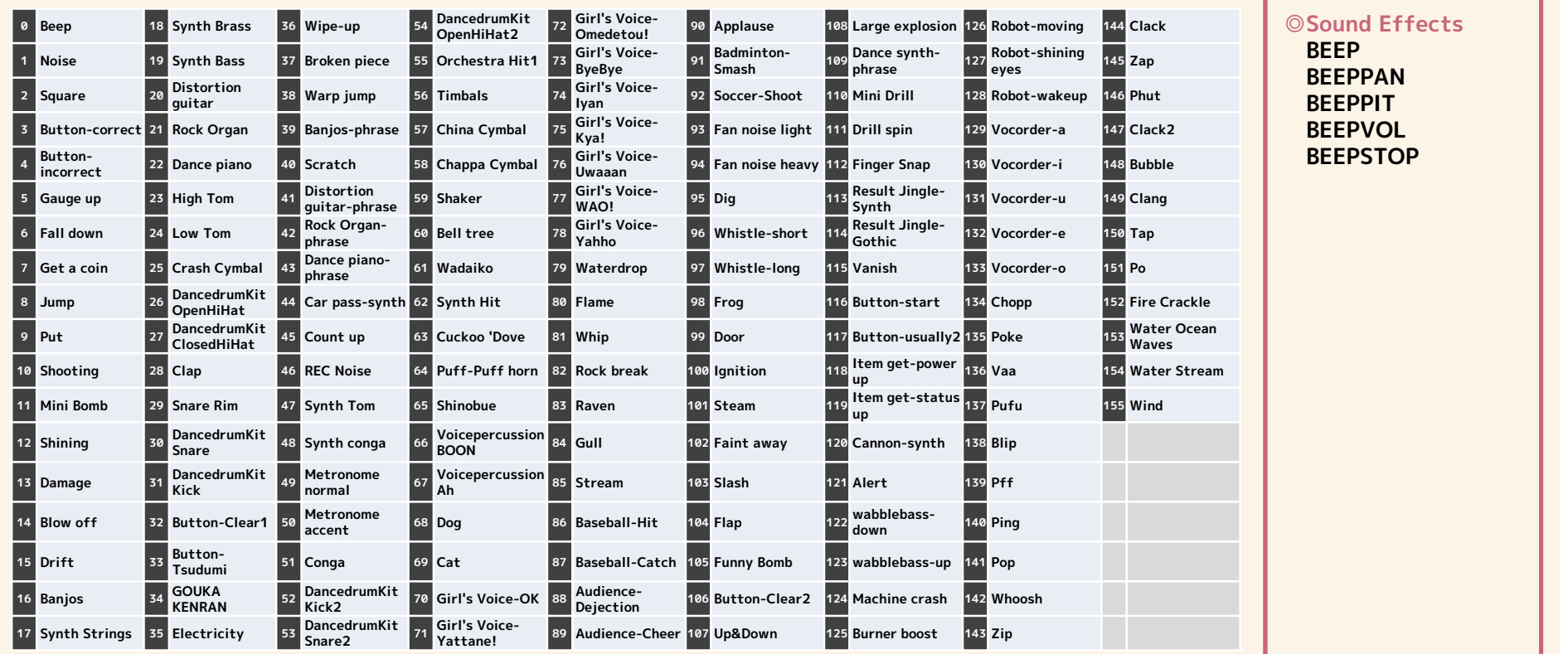

Main Commands

#### **W** SmileBoom

# BGM (Play Music) and MML (Music Macro Language)

#### • Playing preset BGM and music composed in MML

– Preset BGM are 45 songs and it can play 16 music at the same time

#### • When using MML, performance information needs to be prepared as strings | BGMPLAY "MML"

- $-$  Scale (C, C#, D, D#, E, F, F#, G, G#, A, A# and B)
- $-$  Octave (O,  $<$  and  $>$ ), Length (T, L and Q), Volume (V)
- $-$  Tone ( $@$ )
	- GM Standard 128 Tones (@0 to @127) and 21 Types of Drum Sets (@128 $\sim$ )

#### • Example of MML description

– BGMPLAY"@2L8O4CDEFGAB<C"

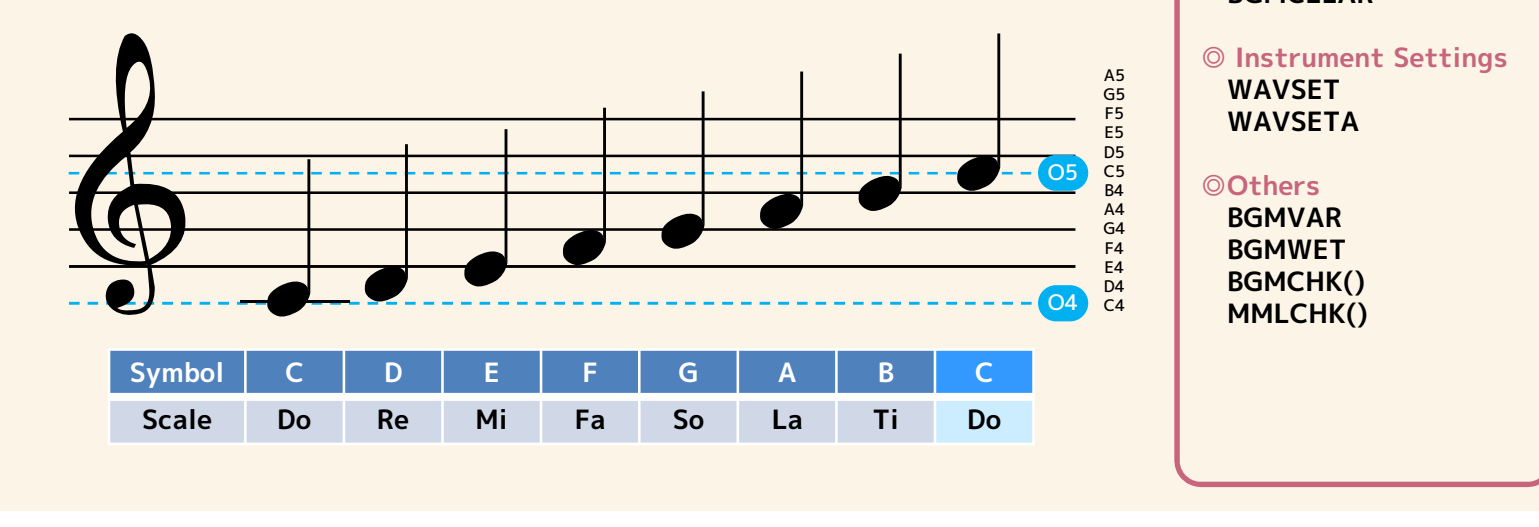

# ◎Play **BGMPLAY** ain Commands<br>Play<br>BGMPLAY<br>BGMPLAY "MML"<br>BGMSTOP<br>BGMPAUSE<br>BGMCONT **BGMSTOP BGMPAUSE BGMCONT BGMPITCH** BGMPAUSE<br>
BGMPAUSE<br>
BGMCONT<br>
BGMPITCH<br>
© User-Defined Music<br>
BGMSET<br>
BGMSET<br>
BGMCLEAR<br>
© Instrument Settings<br>
WAVSET<br>
WAVSET

Main Commands

#### ◎User-Defined Music **BGMSFT BGMSETD BGMCLFAR**

#### <sup>A5</sup> WAVSET  $F_5^5$  WAVSETA  $\parallel$

c<sub>5</sub><br>B4 © Others  $A_4$ <br>  $B_4$  BGMVAR
BGMVAR
BERMUSINE

<sup>F4</sup> BGMWET  $\overline{D4}$  **BGMCHK()** 

**D:** SmileBoom

# BGM and Tone Lists

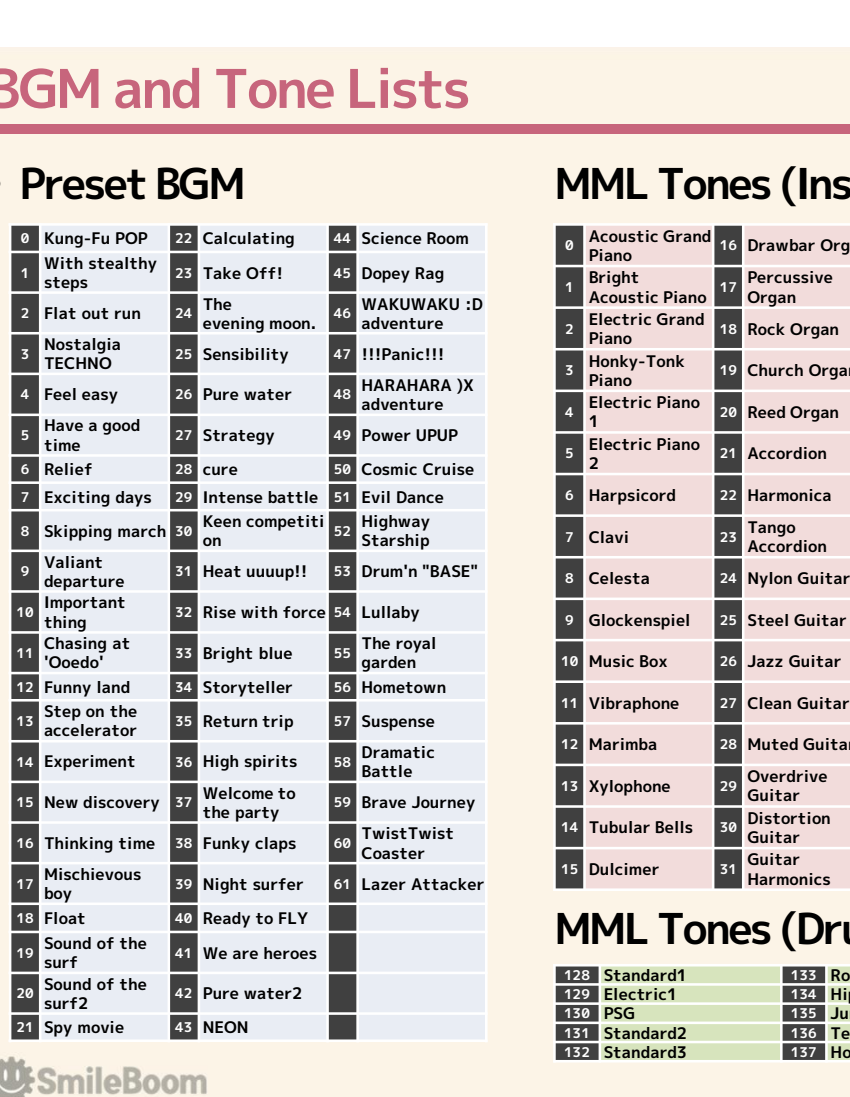

#### • Preset BGM MML Tones (Instruments)

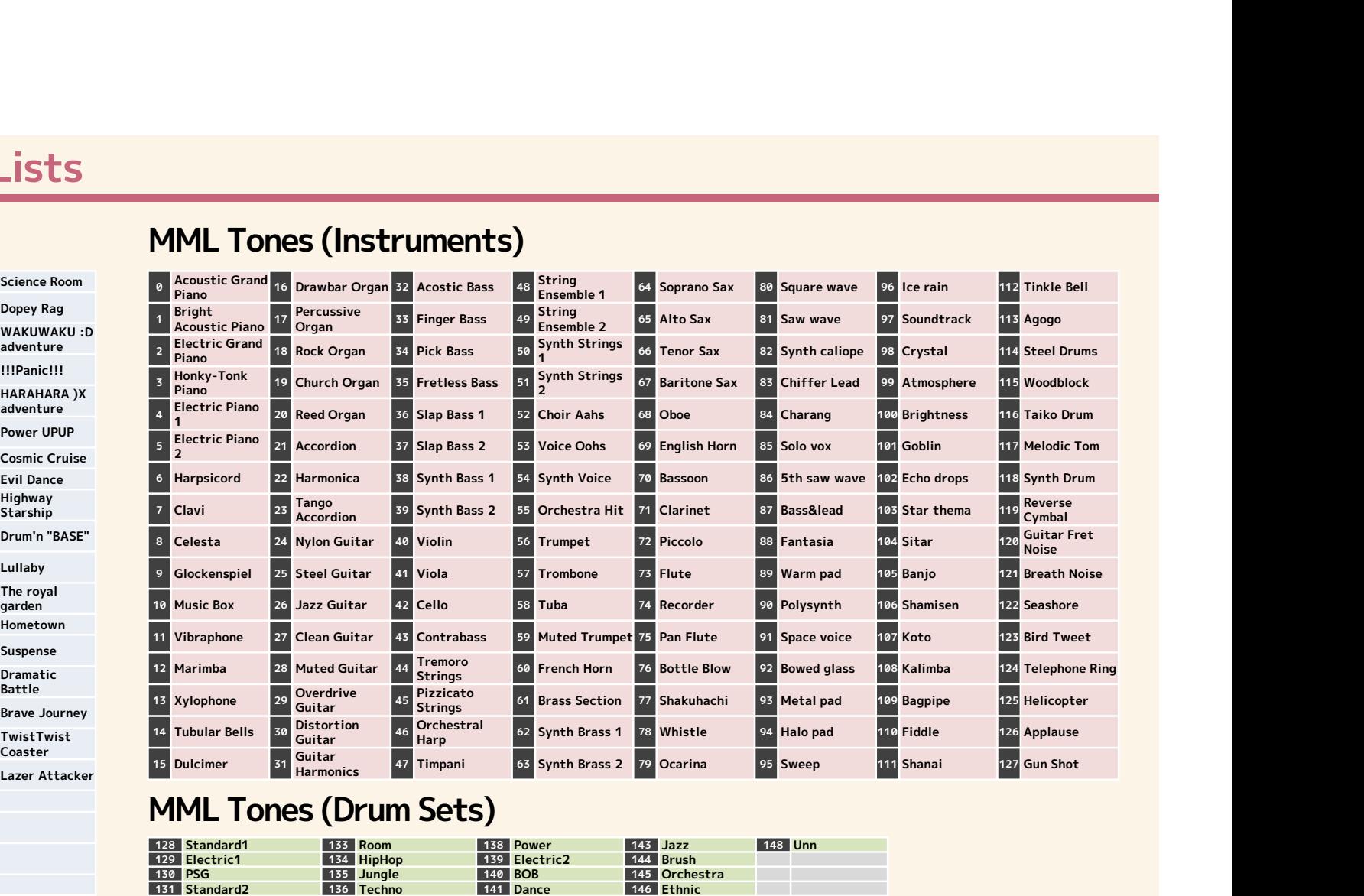

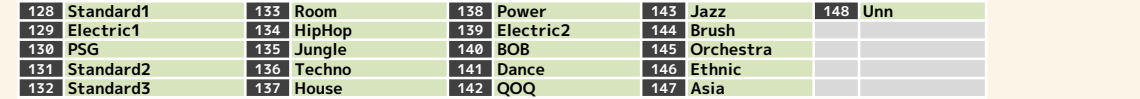

# **Controller**

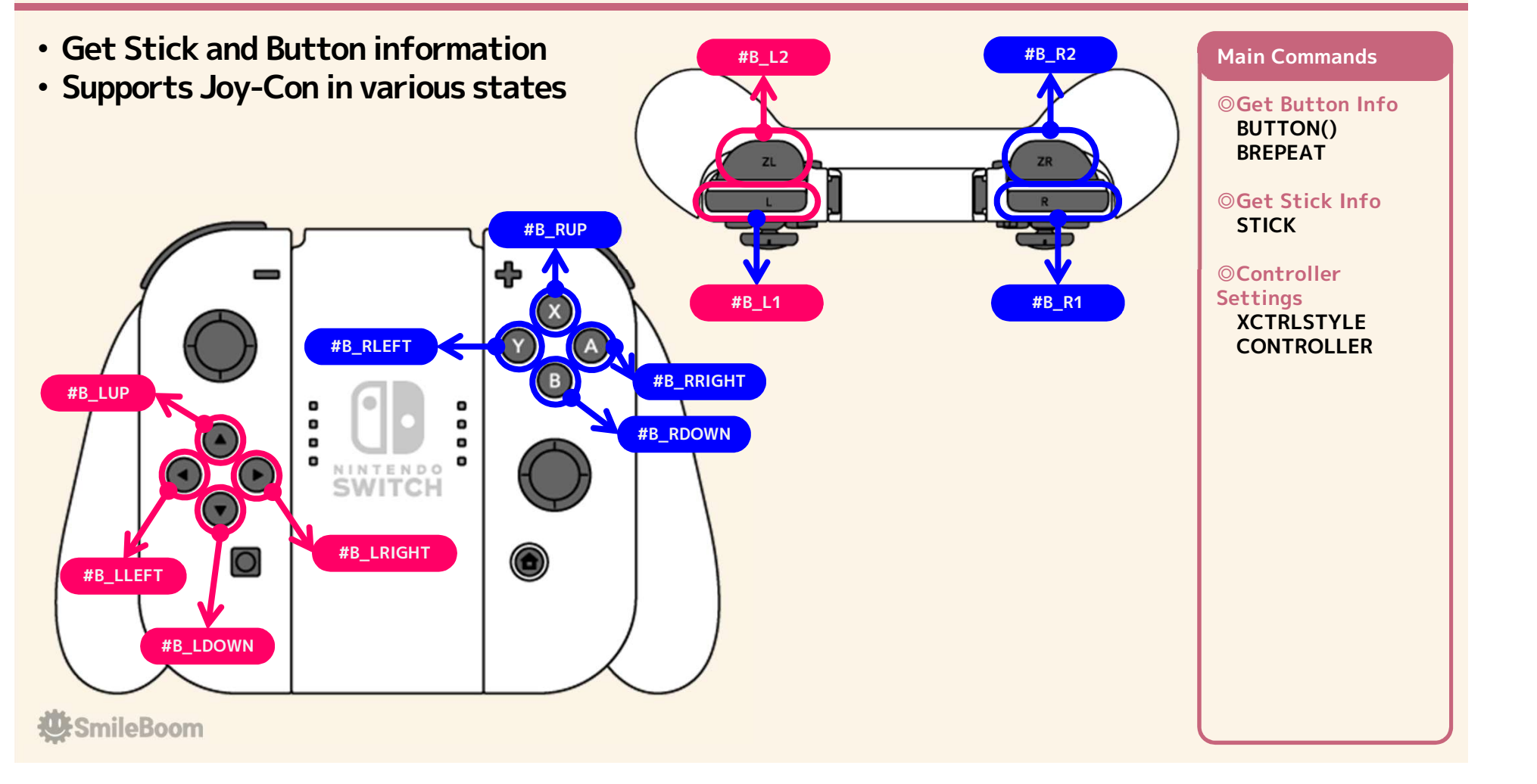

## Touch Screen and USB Mouse

- Touch Screen function for handheld mode only
- When using with a mouse, mouse coordinates are entered when not touched
- If you can use a mouse, you can also get wheel information

When in TV mode, you can't use the touch screen.<br>When in TV mode, you can't use the touch screen.<br>When there is no mouse, the Right Stick will replace<br>To be honest, it's not very convenient. Main Commands<br>
Set Touch Information<br>
When in TV mode, you can't use the touch screen.<br>
When in TV mode, you can't use the touch screen.<br>
When there is no mouse, the Right Stick will replace<br>
To be honest, it's not very co The mouse. The decision is to push the Right Stick.<br>The mouse. The decision is to push the Right Stick.<br>To be honest, it's not very convenient. To be honest, it's not very convenient.

◎Get Touch Info **TOUCH** 

Main Commands

◎Get Mouse Info

**MOUSE** MBUTTON()

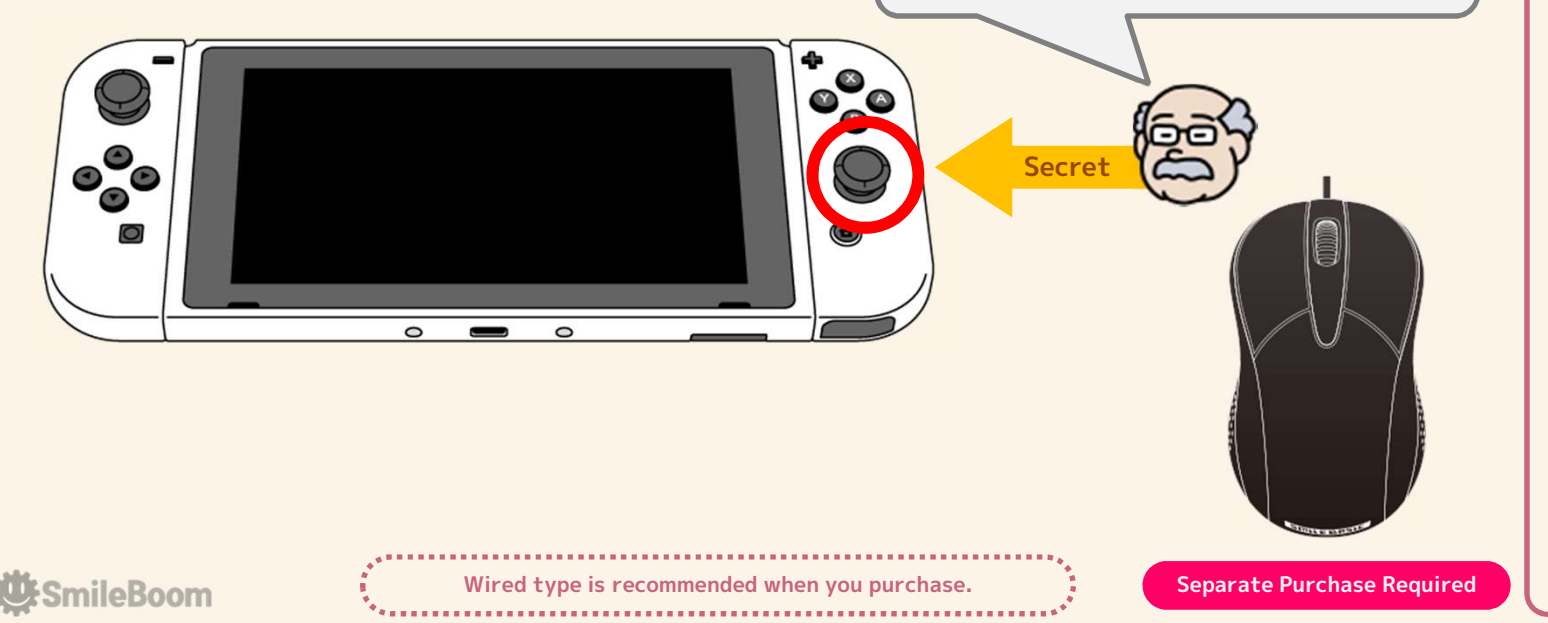

# USB Keyboard<br>• Get the pressed state of the USB keyboard

– Note that the scan code is different from the character code

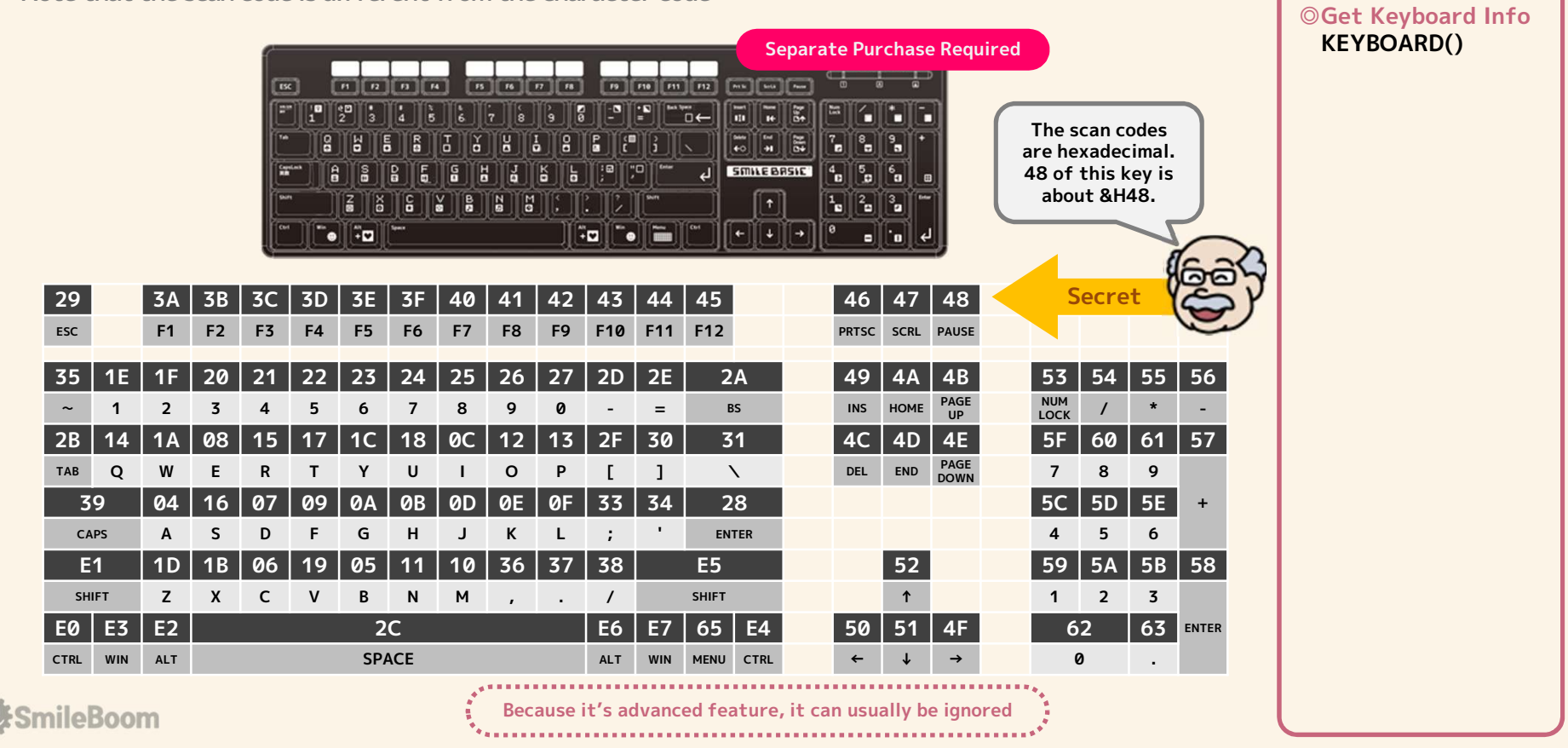

Main Command

# Various sensors (Toy-Con・IR Motion Camera) • Get information of Joy-Con sensors **Various sensors (Toy-Con • IR Motion Camer**<br>
• Get information of Joy-Con sensors<br>
– The value of each of the two controllers on the Left and Right can be acquire<br>
• ACCEL (Accelerometer)<br>
– Get the value of the accelero

– The value of each of the two controllers on the Left and Right can be acquired

- 
- 
- 
- Z is perpendicular to the controller surface (upward is positive)

#### • GYROV (Gyroscope Angular Acceleration)

- Get gyroscope angular acceleration (Unit is radian)
- Pitch, roll and yaw (Clockwise is positive for positive direction)

#### • GYROA (Gyroscope Angle)

- Get gyroscope angle (Unit is radian)
- If they were moved hard or used them for a long time, errors will accumulate and they will not return the correct value.
- Call the GYROSYNC command at the required timing to reset the angle
- Gyroscope angle around each axis (Clockwise is positive for positive direction)

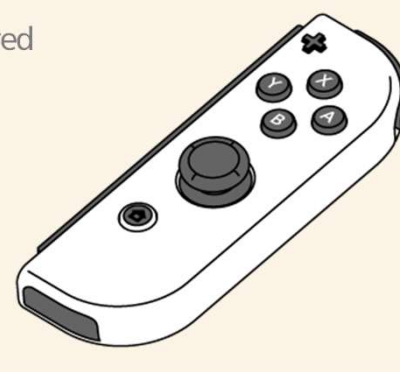

#### Main Commands

#### ◎Controller Setting **XCTRLSTYLE**

◎Accelerometer ACCEL

#### ◎Gyroscope

**GYROV GYROA GYROSYNC** 

**A**SmileBoom

# Toy-Con (NINTENDO LABO™ ROBOT KIT)<br>• TCROBOT (Toy-Con Robot) Toy–Con (NINTENDO LABO<sub>™</sub> ROBOT KIT)<br>• TCROBOT (Toy–Con Robot)<br>- You can enjoy the movement using the whole body with Toy-Con Robot on the back<br>- State of both hands and feet, forward/backward tilt, left/right tilt and wa • TCROBOT (Toy-Con Robot)<br>
• TCROBOT (Toy-Con Robot)<br>
– You can enjoy the movement using the whole body with Toy-Con Robot on<br>
– State of both hands and feet, forward/backward tilt, left/right tilt and w<br>
• TCVISOR (Toy-Co

- 
- 

- 
- 

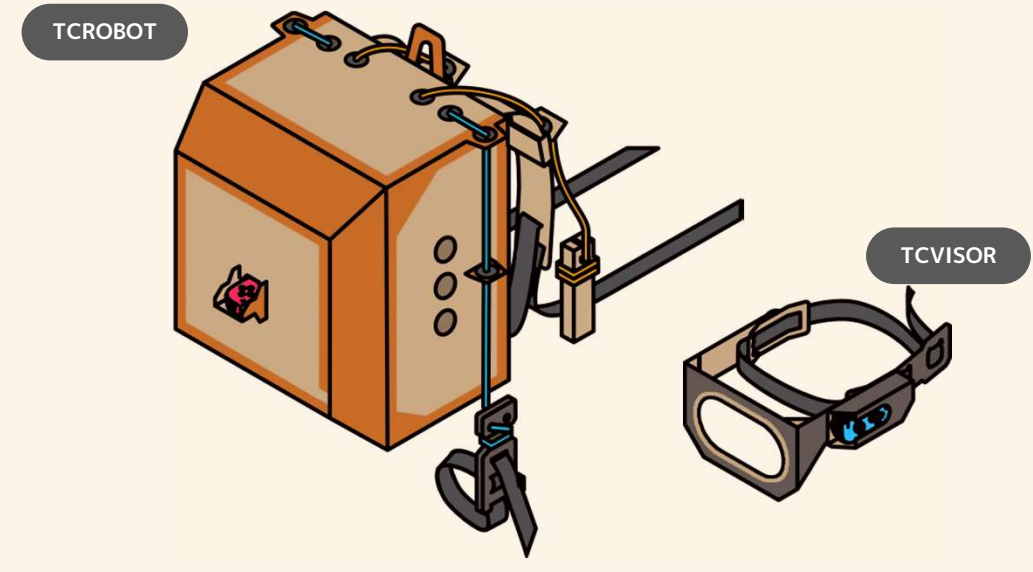

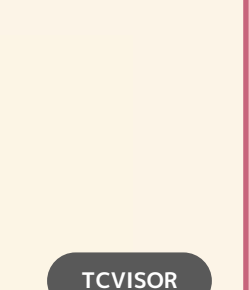

◎Controller Setting **XCTRLSTYLE** 

◎Toy-Con Robot **TCROBOT TCVISOR** 

Main Commands

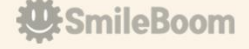

# Toy-Con (NINTENDO LABO™ VARIETY KIT)<br>• TCBIKE (Toy-Con Motorbike)

# **Foy-Con (NINTENDO LABO<sub>TM</sub> VARIETY KIT)**<br>
• **TCBIKE (Toy-Con Motorbike)**<br>
– You can enjoy the feel of a motorcycle with handlebars<br>
– Brake lever, left front button, right front button information<br>
– Handlebar tilt, acce

- 
- 
- 

- 
- 

- 
- 

- 
- yaw angle and reel winding speed

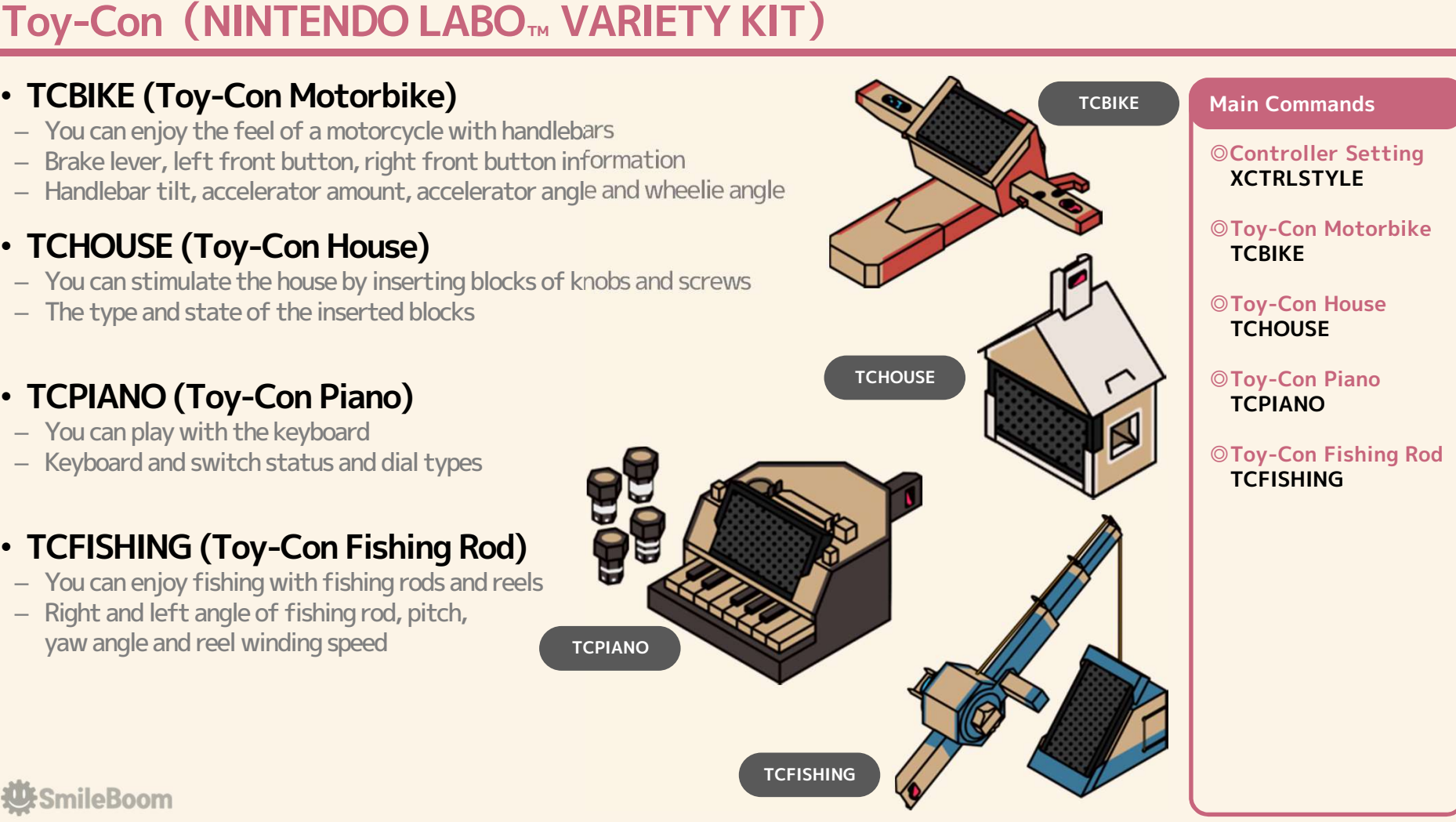

**ESmileBoom** 

# Toy-Con (NINTENDO LABO™ DRIVE KIT)<br>• TCCAR (Toy-Con Car) **Foy-Con (NINTENDO LABO<sub>TM</sub> DRIVE KIT)**<br>
• **TCCAR (Toy-Con Car)**<br>
– You can enjoy the feel of a car with a steering wheel<br>
– Accelerator, handle rotation amount and angle<br>
– Left and right levers, left and right gimmicks a

- 
- 
- string pull amount • TCCAR (Toy-Con Car)<br>
– You can enjoy the feel of a car with a steering wheel<br>
– Accelerator, handle rotation amount and angle<br>
– Left and right levers, left and right gimmicks and<br>
string pull amount<br>
• TCPLANE (Toy-Con

- 
- 

- 
- 

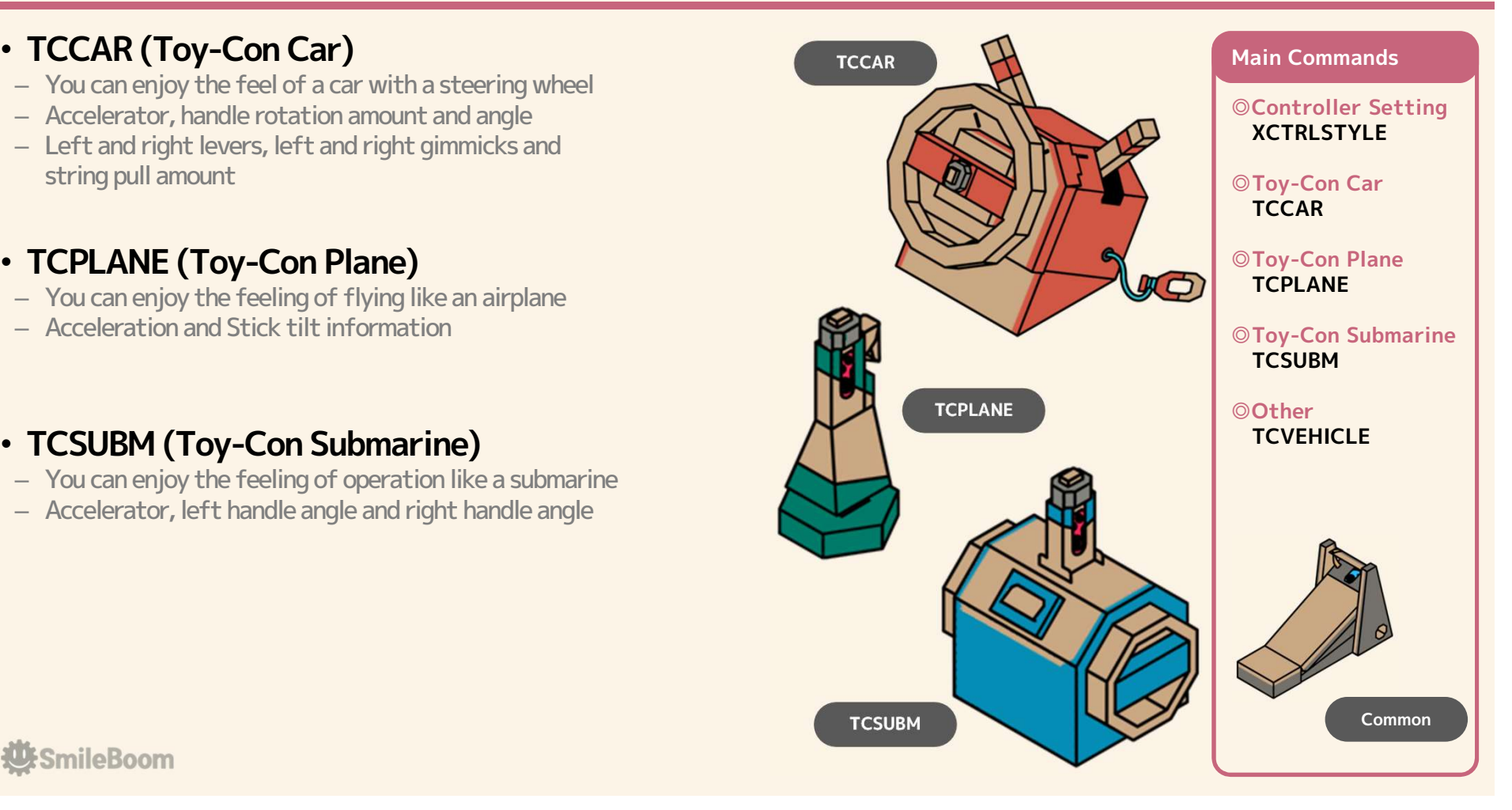

**E**SmileBoom

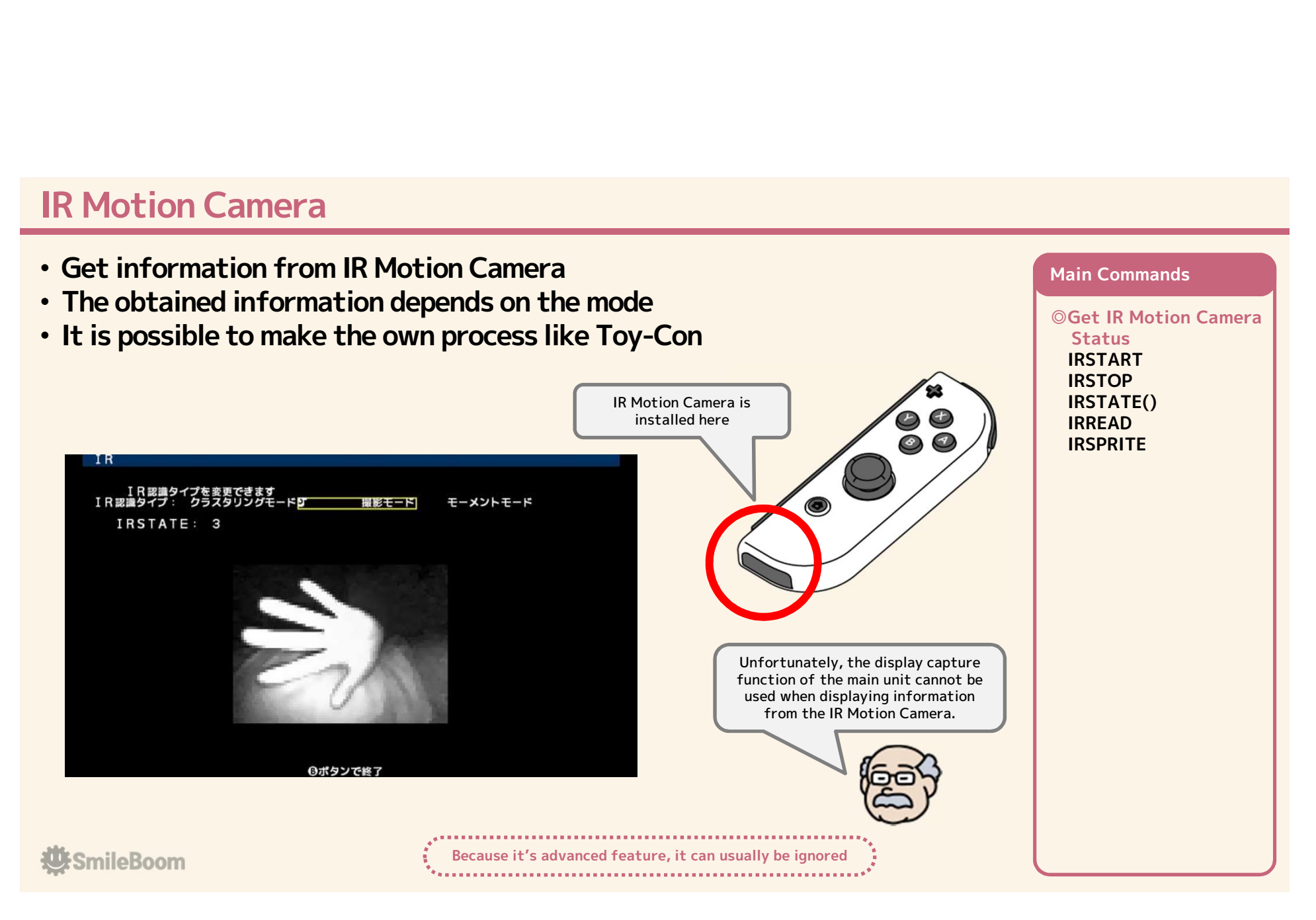